# **Kodak EasyShare Z650 zoom digital camera**

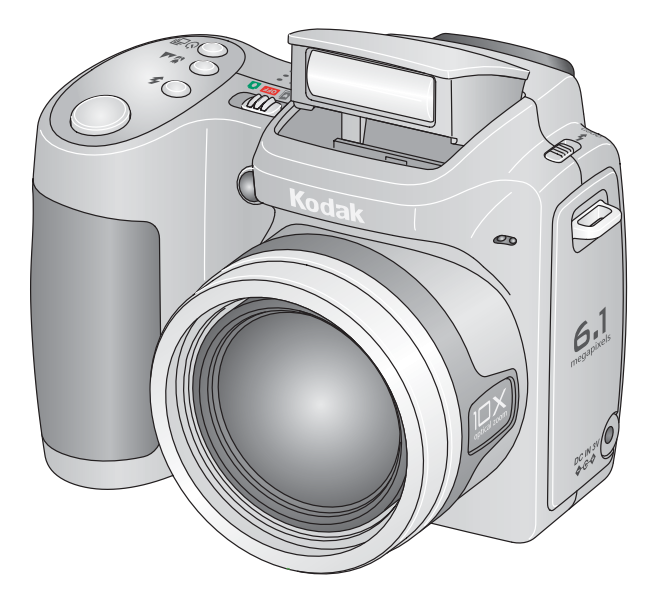

# **User's guide**

[www.kodak.com](http://www.kodak.com)

For interactive tutorials, [www.kodak.com/go/howto](http://www.kodak.com/go/howto) For help with your camera, [www.kodak.com/go/z650support](http://www.kodak.com/go/Z650support)

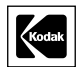

Eastman Kodak Company Rochester, New York 14650 © Eastman Kodak Company, 2005

All screen images are simulated.

Kodak and EasyShare are trademarks of Eastman Kodak Company.

Schneider-Kreuznach and C-Variogon are trademarks of Jos. Schneider Optische Werke GmbH used under license by Eastman Kodak Company.

P/N 4J4303\_en

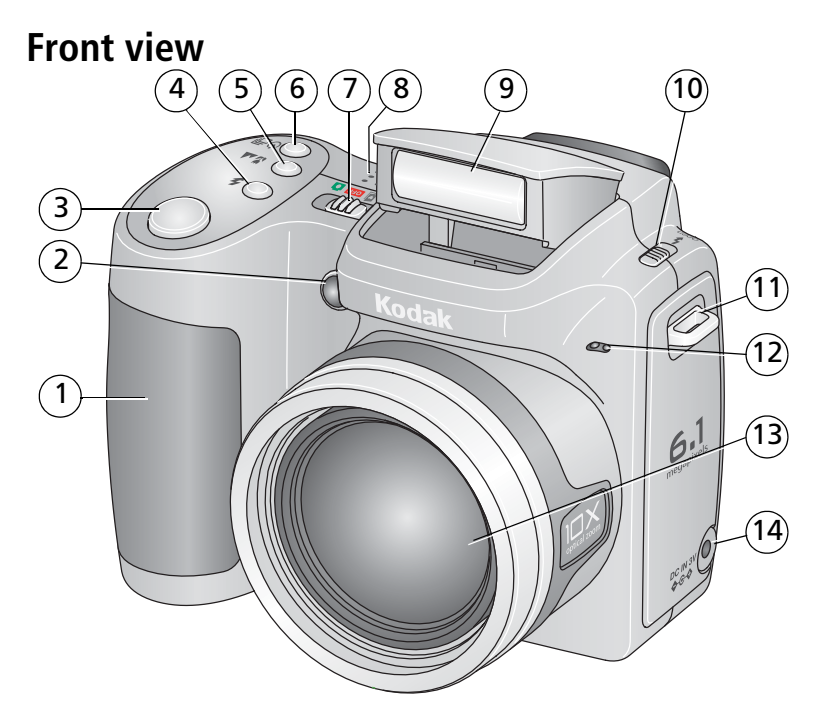

- 
- 2 Low-light assist, Self-timer light 9 Flash
- 
- 
- 5 Close-up/Landscape button 12 Microphone
- 6 Self-timer/Burst button 13 Lens
- 
- 1 Grip 8 Speaker
	-
- 3 Shutter button 10 Open Flash switch
- 4 Flash button 11 Neck strap post
	-
	-
- 7 Power/Favorites switch 14 DC-In (3V)  $\leftarrow \rightarrow$  for **optional** AC adapter

#### *www.kodak.com/go/support* i

# **Back view**

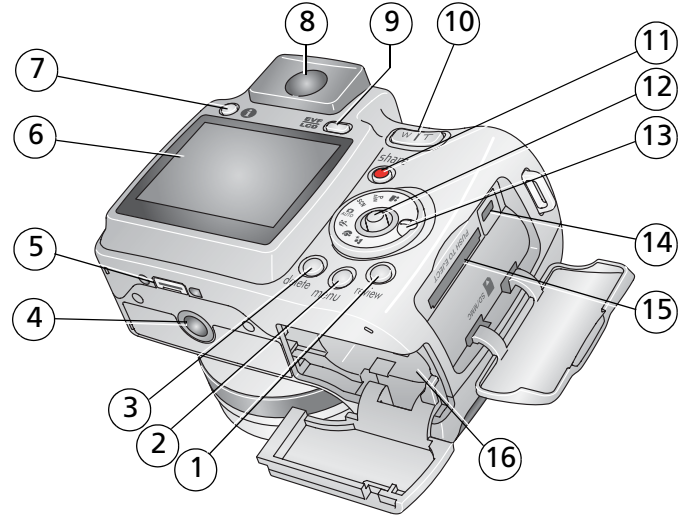

- 1 Review button 3 9 FVF/LCD button
- 
- 
- 
- 5 Dock connector 13 Mode dial
- 
- 
- 8 EVF (Electronic viewfinder) 16 Battery compartment
- 
- 2 Menu button 10 Zoom (Wide Angle/Telephoto)
- 3 Delete button 11 Share button
- 4 Tripod socket 12 Joystick/OK button
	-
- 6 LCD 14 USB, A/V Out  $\leftrightarrow$
- 7 Info button  $\bigoplus$  15 Slot for optional SD or MMC card
	-

ii *www.kodak.com/go/support*

# **Table of contents**

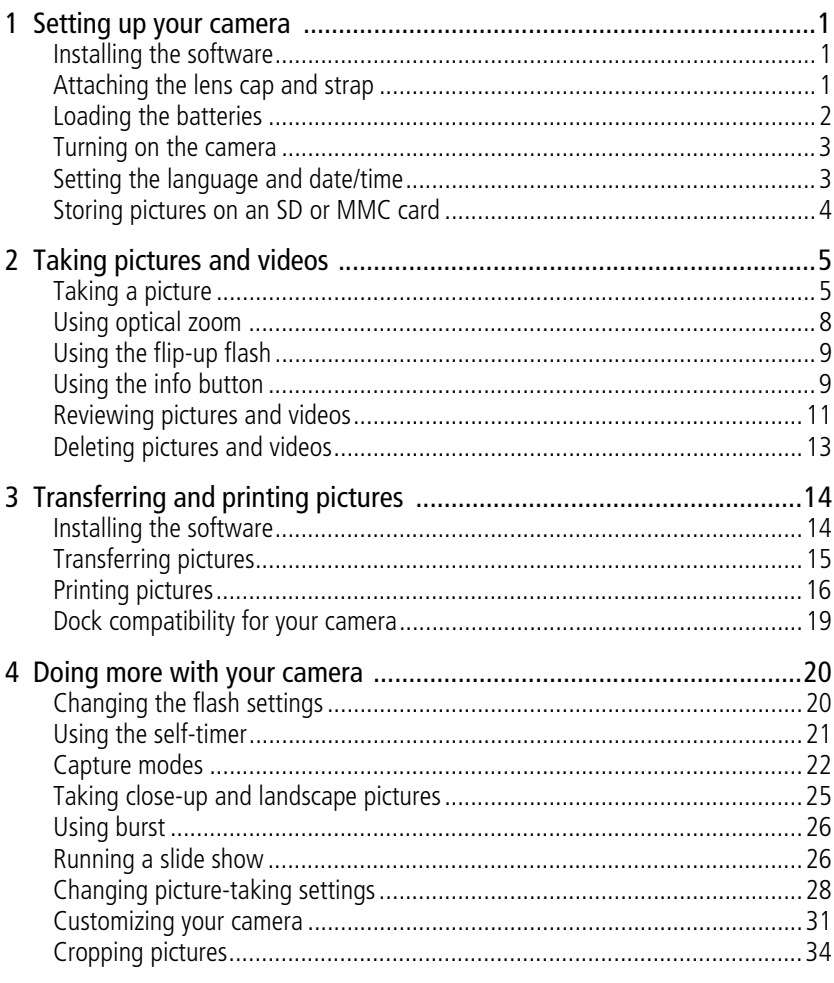

www.kodak.com/go/support

iii (EN)

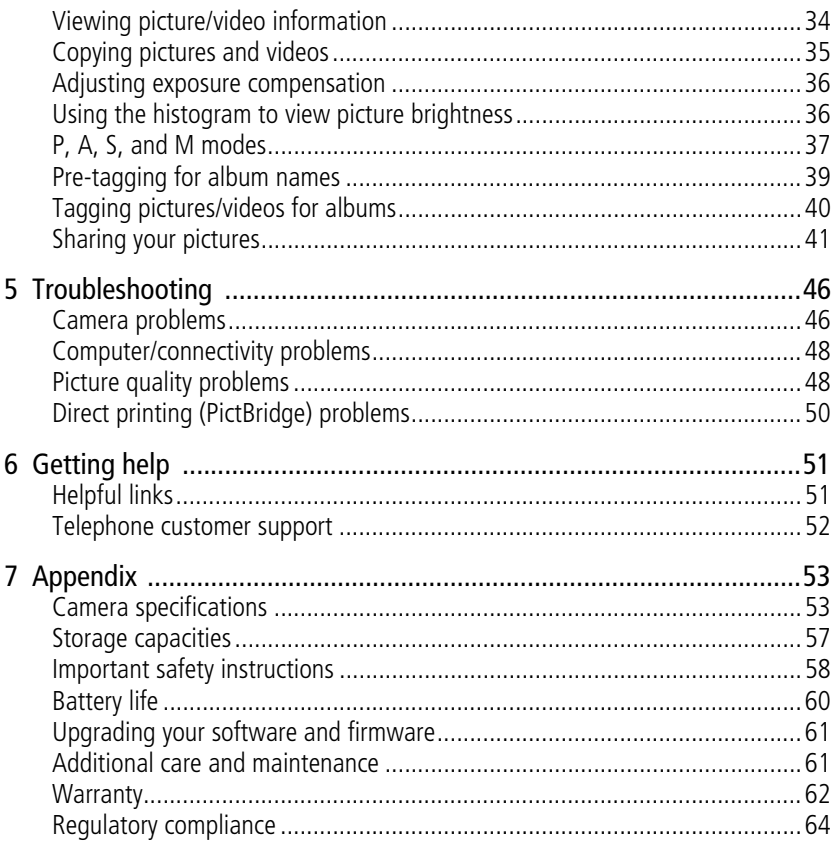

 $iv$ (EN)

# <span id="page-6-0"></span>**1 Setting up your camera**

# <span id="page-6-1"></span>**Installing the software**

IMPORTANT: *Before connecting any cables, install the software that was included with your camera. For details, see [Transferring and printing pictures, page 14](#page-19-0).*

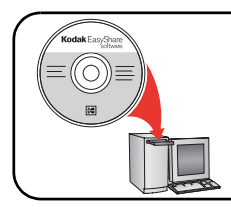

Follow the on-screen instructions. We recommend Complete or Easy Install.

# <span id="page-6-2"></span>**Attaching the lens cap and strap**

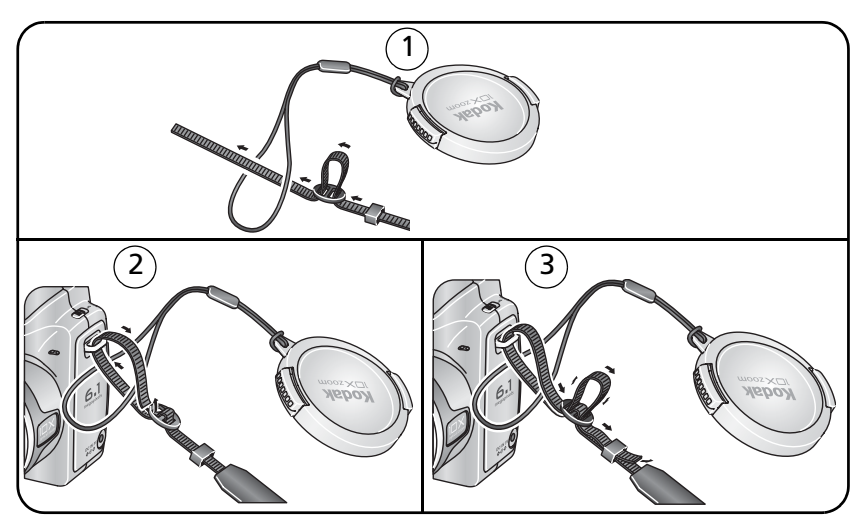

*www.kodak.com/go/support* 1

# <span id="page-7-0"></span>**Loading the batteries**

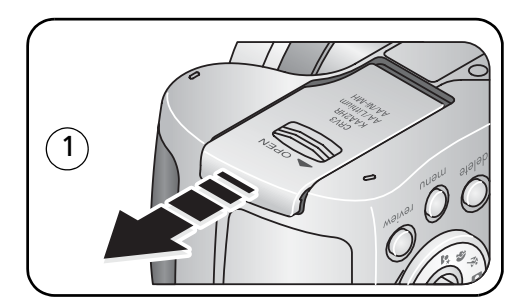

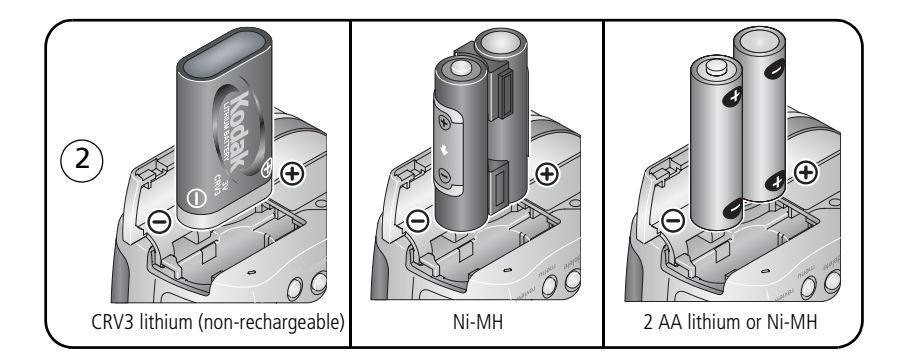

To replace batteries and extend battery life, see [page 60.](#page-65-0)

To recharge rechargeable batteries, see [page 61.](#page-66-2)

2 *www.kodak.com/go/support*

## <span id="page-8-0"></span>**Turning on the camera**

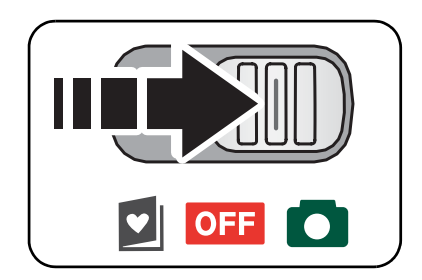

# <span id="page-8-1"></span>**Setting the language and date/time**

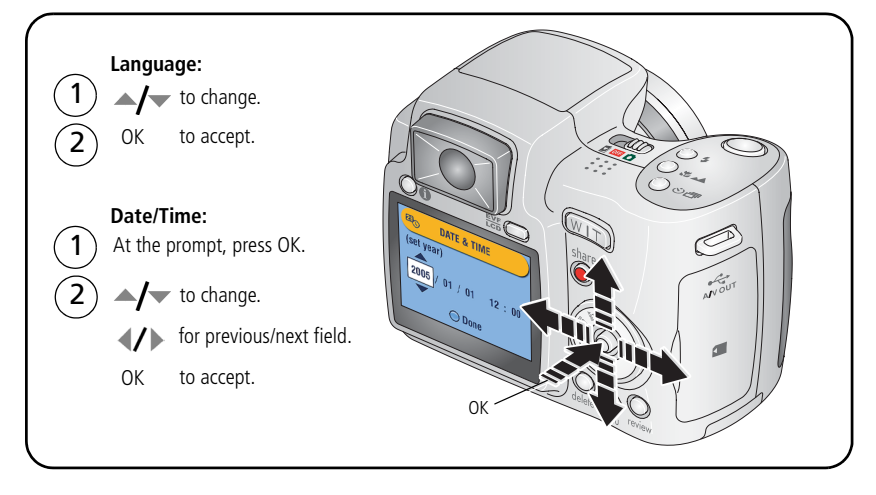

To set the language and date/time at a later time, see [Changing picture-taking](#page-33-0)  [settings](#page-33-0) starting on [page 28](#page-33-0).

#### *www.kodak.com/go/support* 3

# <span id="page-9-0"></span>**Storing pictures on an SD or MMC card**

Your camera has internal memory. You can purchase SD or MMC cards to store more pictures and videos. (Visit [www.kodak.com/go/z650accessories.](http://www.kodak.com/go/Z650accessories) See [page 57](#page-62-0) for storage capacities.)

NOTE: When using the card for the first time, format it in this camera before taking pictures (see [page 33](#page-38-0)). We recommend Kodak SD or MMC cards.

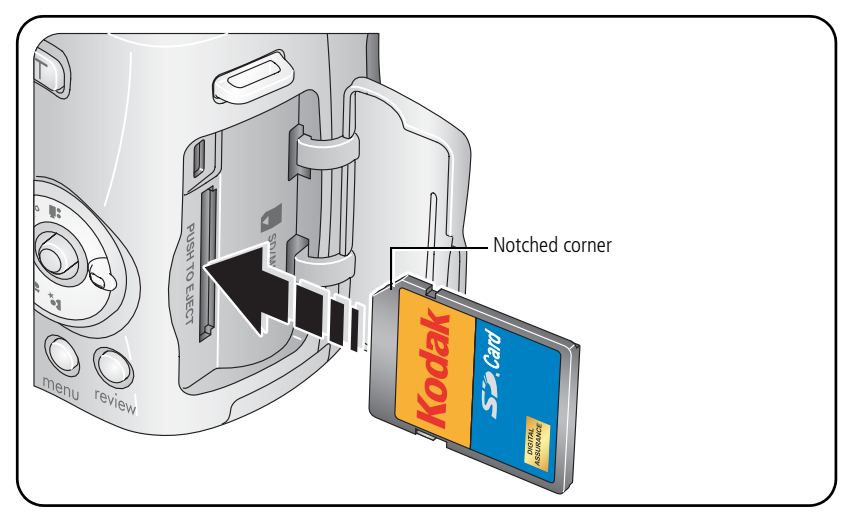

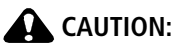

**A card can only be inserted one way; forcing it may cause damage. Inserting or removing a card when the ready light is blinking may damage pictures, card, or camera.** 

# <span id="page-10-0"></span>**2 Taking pictures and videos**

# <span id="page-10-1"></span>**Taking a picture**

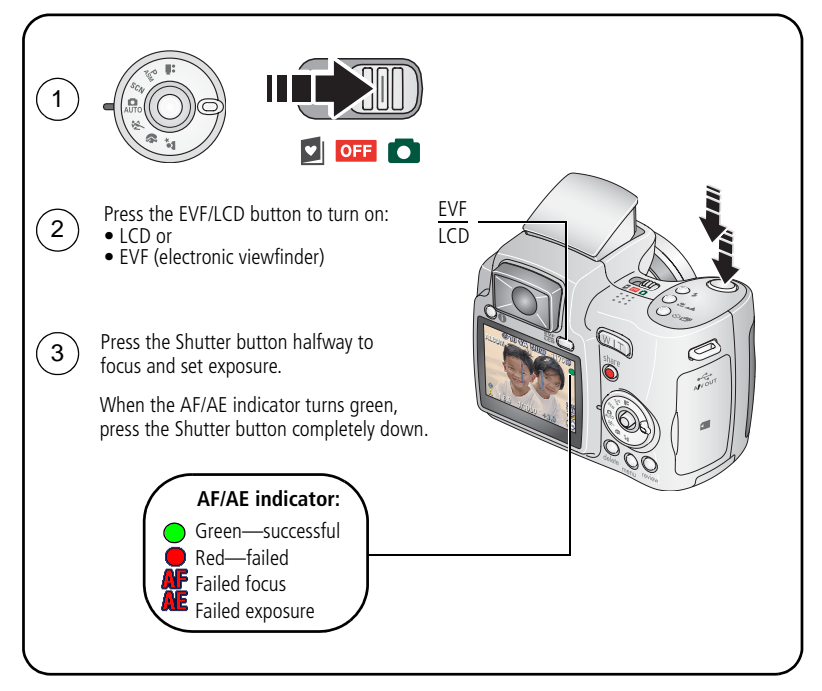

NOTE: After you take a picture, the EVF/LCD displays a quickview for approximately 5 seconds. The picture is saved unless you press the Delete button.

#### *www.kodak.com/go/support* 5

### <span id="page-11-0"></span>**Taking a video**

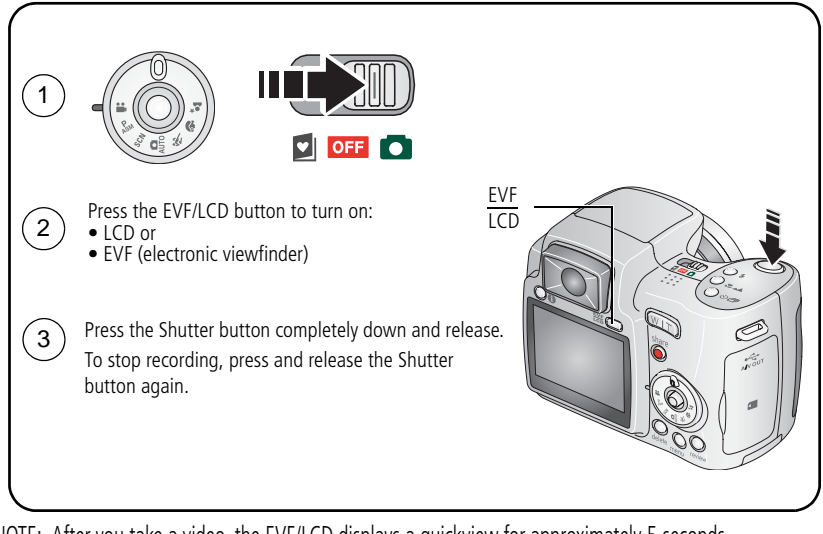

NOTE: After you take a video, the EVF/LCD displays a quickview for approximately 5 seconds. To play/pause the video during the quickview, press the OK button. The video is saved unless you press the Delete button.

6 *www.kodak.com/go/support*

### <span id="page-12-0"></span>**Using the auto-focus framing marks (pictures)**

When using the LCD or EVF as a viewfinder, framing marks indicate the camera focus area. The camera attempts to focus on foreground subjects, even if the subjects are not centered in the scene.

**1** Press the Shutter button **halfway**.

*When the framing marks turn green, focus is accomplished.*

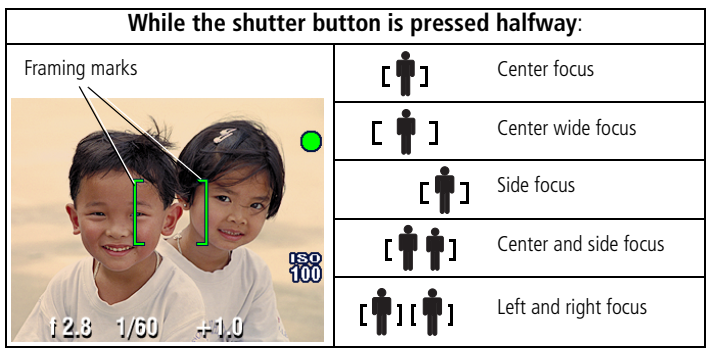

- **2** If the camera is not focusing on the desired subject (or if the framing marks disappear), release the Shutter button and recompose the scene.
- **3** Press the Shutter button **completely down** to take the picture.
- NOTE: Framing marks do not appear in all modes. When you use Focus Zone and set Center Zone, the framing marks are fixed at Center Wide. (See [page 29.](#page-34-0))

# <span id="page-13-0"></span>**Using optical zoom**

Use optical zoom to get up to 10X closer to your subject. Optical zoom is effective when the lens is no closer than 24 in. (60 cm) to the subject or 5 in. (13 cm) in Close-up mode. You can change optical zoom before (but not during) video recording.

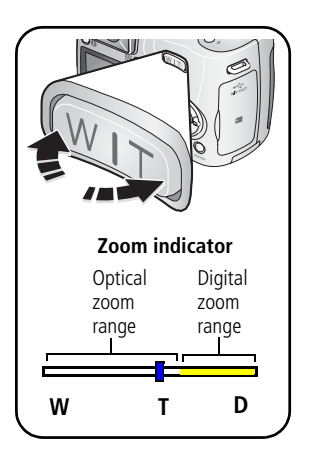

- **1** Use the viewfinder or LCD to frame your subject.
- **2** Press Telephoto (T) to zoom in. Press Wide Angle (W) to zoom out.

*The zoom indicator shows zoom status.*

**3** Take the picture or video.

### **Using digital zoom**

Use digital zoom in any Still mode to get up to 5X magnification beyond optical zoom.

**1** Press the Telephoto (T) button to the optical zoom limit (10X). Release the button, then press it again.

*The zoom indicator shows zoom status.*

- **2** Take the picture or video.
- NOTE: You cannot use digital zoom for video recording. You may notice decreased image quality when using digital zoom. The blue slider on the zoom indicator pauses and turns red when the picture quality reaches the limit for an acceptable 4 x 6-in. (10 x 15 cm) print.

8 *www.kodak.com/go/support*

# <span id="page-14-0"></span>**Using the flip-up flash**

Use the flash when you take pictures at night, indoors, or outdoors in heavy shadows. Make sure you are within flash range.

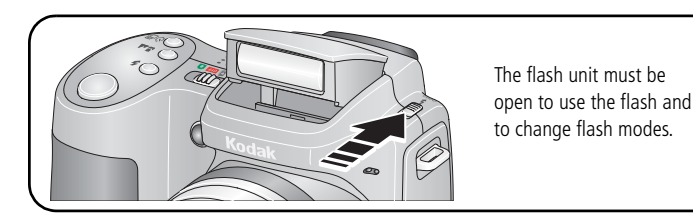

To change flash settings, see [page 20.](#page-25-1) To turn off the flash, close it.

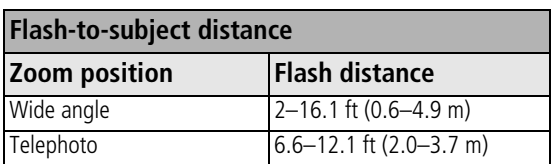

# <span id="page-14-1"></span>**Using the info button**

In picture-taking mode, repeatedly press Info button  $\bigoplus$  to turn:

- Status icons on
- Status icons and histogram on
- Status icons and histogram off

In Review, repeatedly press Info button  $\bigoplus$  to turn:

- Status icons and histogram on
- Status icons and histogram off
- Picture/Video information on

#### *www.kodak.com/go/support* 9

#### **What the capture icons mean**

#### Capture modes—no buttons pressed

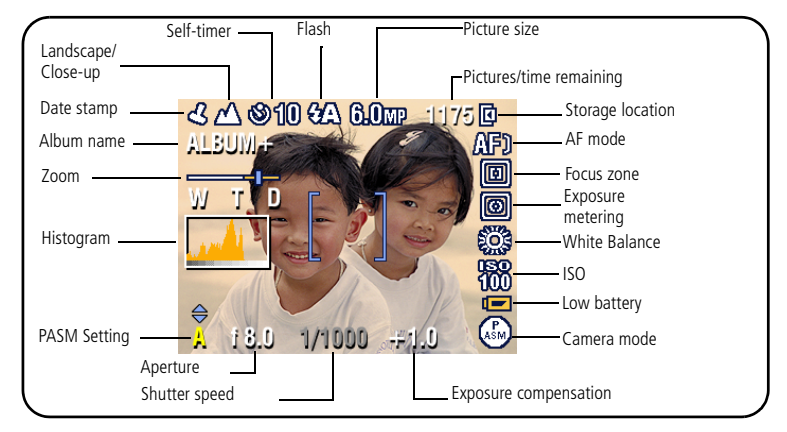

#### Capture modes—shutter pressed halfway

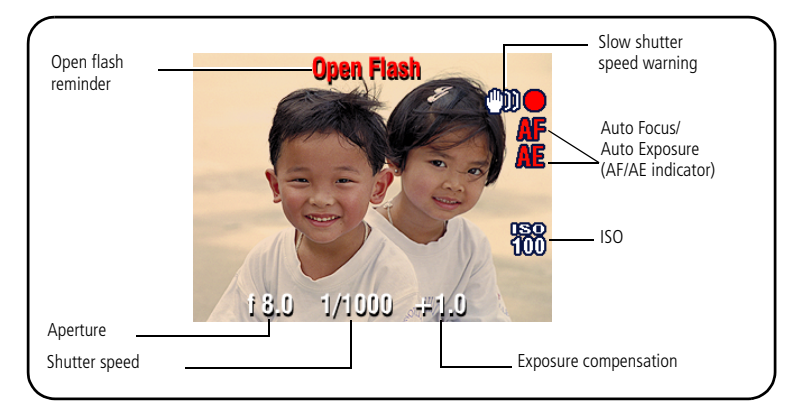

10 *www.kodak.com/go/support*

# <span id="page-16-0"></span>**Reviewing pictures and videos**

Press the Review button to view and work with your pictures and videos.

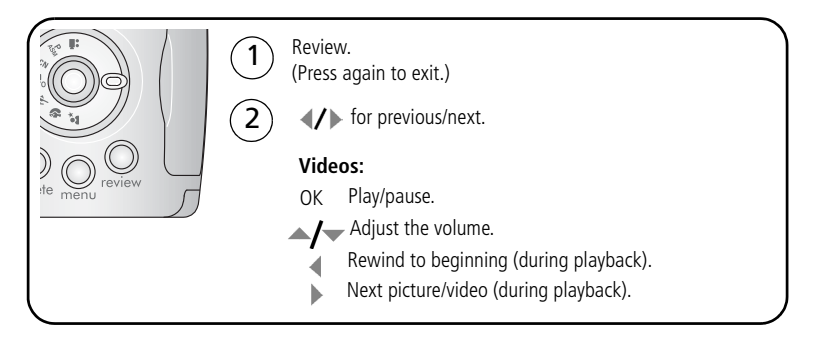

To save battery power, use an optional Kodak EasyShare dock or Kodak 3-volt AC adapter. (See [www.kodak.com/go/z650accessories](http://www.kodak.com/go/Z650accessories).)

NOTE: Pictures taken at the 5.3 MP (3:2) picture size are displayed at a 3:2 aspect ratio with a black bar at the top of the screen. A video's duration is displayed at the top of the LCD.

### **What the review icons mean**

#### Pictures

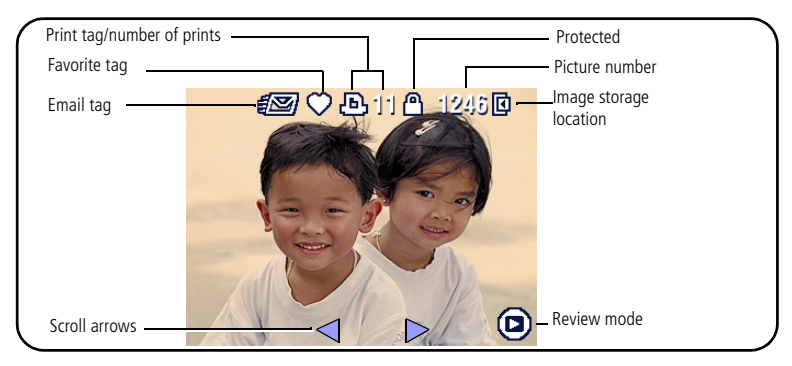

*www.kodak.com/go/support* 11

#### Videos

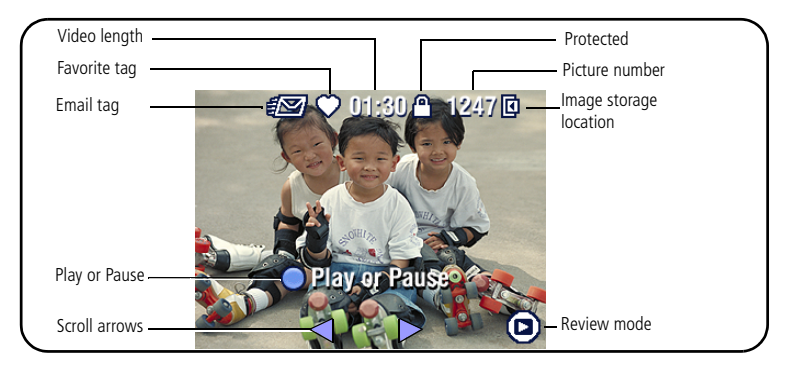

### **Magnifying a picture during review**

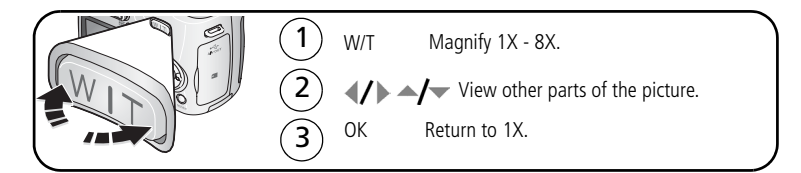

### **Viewing multi-up (thumbnails) during review**

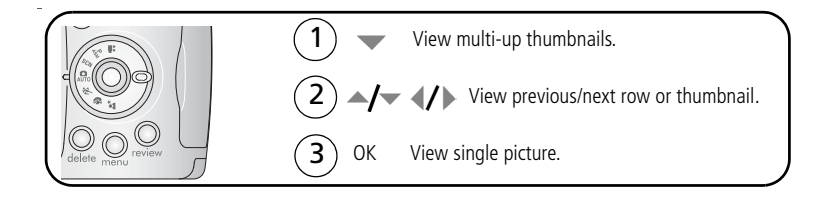

12 *www.kodak.com/go/support*

# <span id="page-18-0"></span>**Deleting pictures and videos**

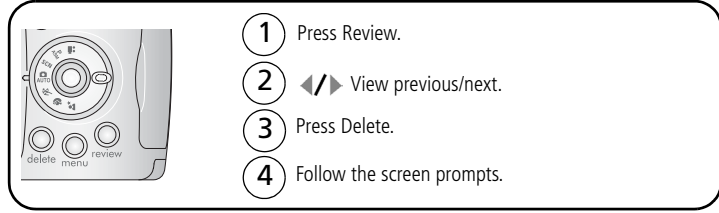

**PICTURE or VIDEO—**deletes the displayed picture or video.

**EXIT—**exits the Delete screen.

**ALL—**deletes all pictures and videos from your current storage location.

NOTE: To delete protected pictures and videos, remove protection before deleting.

### **Protecting pictures and videos from deletion**

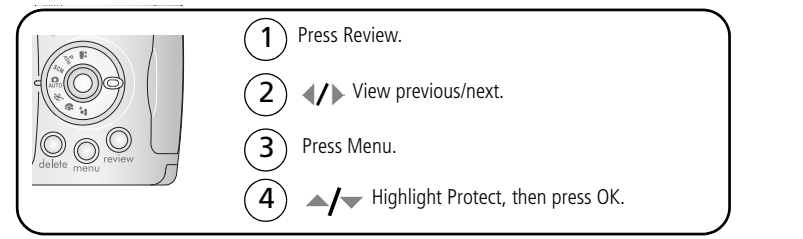

*The picture or video is protected and cannot be deleted. The Protect icon*  $\bigoplus$  appears with *the protected picture or video.*

Press the Menu button to exit the menu.

## **CAUTION:**

**Formatting internal memory or a card deletes all (including protected) pictures, videos, email addresses, album names, and favorites.**

*www.kodak.com/go/support* C<sub>EN</sub> 13

# <span id="page-19-2"></span><span id="page-19-0"></span>**3 Transferring and printing pictures**

# <span id="page-19-1"></span>**Installing the software**

# **A** CAUTION:

**Install Kodak EasyShare software** *before* **connecting the camera or optional dock to the computer. Failure to do so may cause the software to load incorrectly.** 

- **1** Close all software applications that are open on your computer (including anti-virus software).
- **2** Place the Kodak EasyShare software CD into the CD-ROM drive.
- **3** Load the software:

**Windows OS—**if the install window does not appear, choose Run from the Start menu and type **d:\setup.exe** where **d** is the drive letter that contains the CD.

**Mac OS X—**double-click the CD icon on the desktop, then click the Install icon.

- **4** Follow the on-screen instructions to install the software.
- NOTE: When prompted, take a few minutes to electronically register your camera and software. To register later, see [www.kodak.com/go/register.](www.kodak.com/go/register)
- **5** If prompted, restart the computer. If you turned off anti-virus software, turn it back on. See the anti-virus software manual for details.

For information on the software applications included on the EasyShare software CD, see EasyShare software help.

14 *www.kodak.com/go/support*

# <span id="page-20-0"></span>**Transferring pictures**

IMPORTANT: *If your camera was packaged with a Kodak EasyShare dock, use the dock to transfer pictures to your computer. (See [page 19](#page-24-1) and the dock user's guide for details.) If your camera was not packaged with an EasyShare dock, use the USB cable (U-8) that came with your camera.*

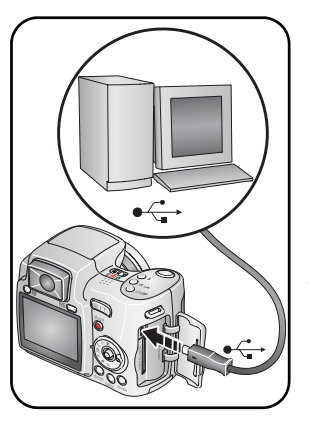

**1** Turn off the camera.

- **2** Plug the labeled  $\Phi$  end of the USB cable into the labeled USB port on your computer. See your computer user's guide for details.
- **3** Plug the other end of the USB cable into the USB port on the camera. The arrow icon on the cable should face you.
- **4** Turn on the camera.

*EasyShare software opens on your computer. The software prompts you through the transfer process.* 

NOTE: Visit [www.kodak.com/go/howto](http://www.kodak.com/go/howto) for an online tutorial on connecting.

### **Also available for transferring**

You can also use these Kodak products to transfer your pictures and videos.

- Kodak EasyShare camera dock, Kodak EasyShare printer dock (see [page 19\)](#page-24-1)
- Kodak multi-card reader, Kodak SD multimedia card reader-writer

Purchase these and other accessories at a dealer of Kodak products or [www.kodak.com/go/z650accessories](http://www.kodak.com/go/Z650accessories).

*www.kodak.com/go/support* C<sub>EN</sub> 15

# <span id="page-21-0"></span>**Printing pictures**

### **Printing with a Kodak EasyShare printer dock**

Dock your camera to the Kodak EasyShare printer dock and print directly—with or without a computer. Purchase this and other accessories at a dealer of Kodak products or [www.kodak.com/go/z650accessories.](http://www.kodak.com/go/Z650accessories)

### **Direct printing with a PictBridge enabled printer**

Your camera features PictBridge technology, so you can print directly to PictBridge enabled printers. You need:

- Camera with fully charged batteries, or with optional Kodak 3-volt AC adapter
- PictBridge enabled printer
- USB cable included with your camera

#### **Connecting the camera to a PictBridge enabled printer**

- **1** Turn off the camera and printer.
- **2** Optional: If you have a Kodak 3-volt AC adapter (optional accessory), plug it into the camera and into an electrical outlet.

IMPORTANT: *Do not use the AC adapter included with the Kodak EasyShare camera dock or printer dock to power your camera.*

**3** Connect the USB cable from the camera to the printer. (See your printer user guide for details. See [www.kodak.com/go/z650accessories](http://www.kodak.com/go/Z650accessories) to order cables.)

#### **Printing from a PictBridge enabled printer**

**1** Turn on the printer. Turn on the camera.

*The PictBridge logo is displayed, followed by the current picture and menu. (If no pictures are found, a message is displayed.) If the menu interface turns off, press any button to redisplay it.*

**2** Press  $\blacktriangle$  to choose a printing option, then press the OK button.

**Current Picture—**Press (/) to choose a picture. Choose the number of copies.

**Tagged Pictures—**If your printer is capable, print pictures that you tagged for printing.

**Index Print—**Print thumbnails of all pictures. This requires one or more sheets of paper. If the printer is capable, choose a print size.

**All Pictures—**Print all pictures in internal memory, on a card, or in Favorites. Choose the number of copies.

**Image Storage—**Access internal memory, a card, or Favorites.

NOTE: During direct printing, pictures are not permanently transferred or saved to the computer or printer. To transfer pictures to your computer, see [page 14.](#page-19-2) In Favorites mode, the current favorite picture is displayed

#### **Disconnecting the camera from a PictBridge enabled printer**

- **1** Turn off the camera and printer.
- **2** Disconnect the USB cable from the camera and the printer.

### **Ordering prints online**

*Kodak EasyShare* Gallery is one of the many online print services offered in EasyShare software. You can easily:

- Upload your pictures.
- Edit, enhance, and add borders to your pictures.
- Store pictures, and share them with family and friends.
- Order high-quality prints, photo greeting cards, frames, and albums—and have them delivered to your door.

### **Printing pictures from your computer**

For details on printing pictures from your computer, see EasyShare software help.

### **Printing from an optional SD or MMC card**

- Automatically print tagged pictures when you insert your card into a printer with an SD/MMC slot. See your printer user's guide for details.
- Make prints at an SD/MMC-capable Kodak picture maker/picture kiosk. (Contact a location prior to visiting. See [www.kodak.com/go/picturemaker.](http://www.kodak.com/go/picturemaker))
- Take the card to your local photo retailer for professional printing.

## <span id="page-24-1"></span><span id="page-24-0"></span>**Dock compatibility for your camera**

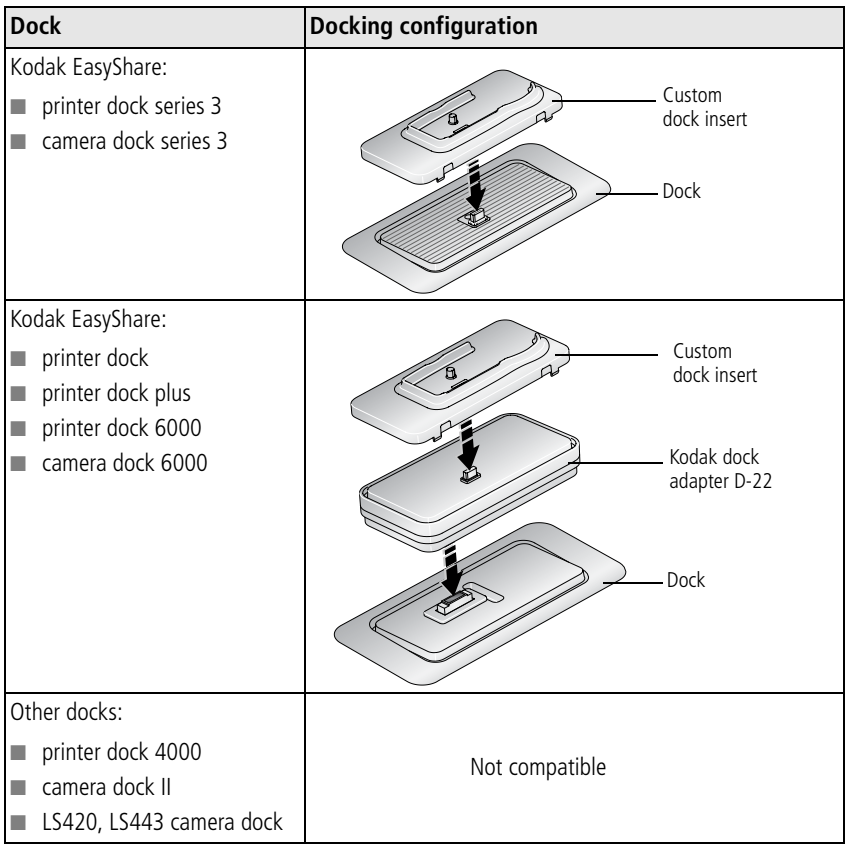

Purchase camera docks, printer docks, and other accessories at a dealer of Kodak products or [www.kodak.com/go/z650accessories.](http://www.kodak.com/go/z650accessories)

#### *www.kodak.com/go/support* (EN) 19

# <span id="page-25-0"></span>**4 Doing more with your camera**

# <span id="page-25-1"></span>**Changing the flash settings**

 $^{\circ}$  2

1

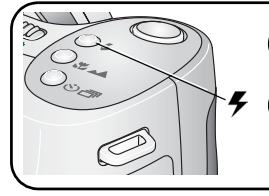

Open the flash.

Press the flash button repeatedly to scroll through flash modes. The current flash mode is depicted in the LCD/EVF status area.

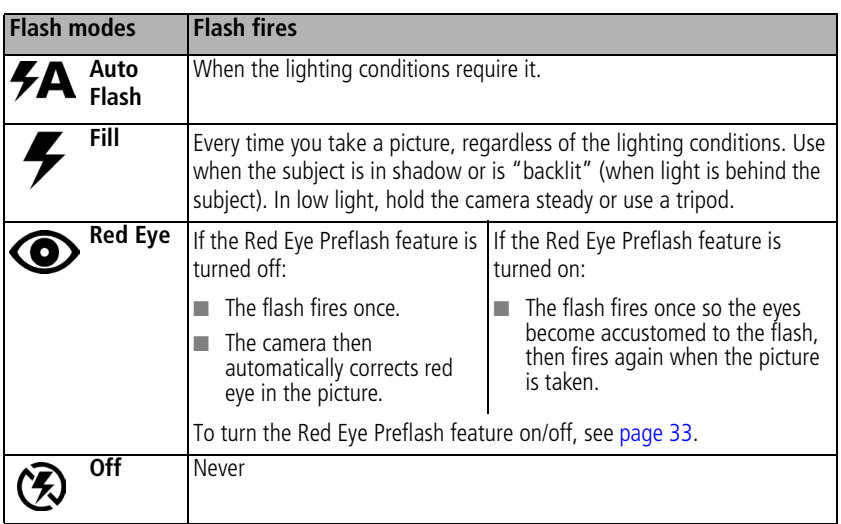

For flash settings in each mode, see [page 55.](#page-60-0)

20 *www.kodak.com/go/support*

# <span id="page-26-0"></span>**Using the self-timer**

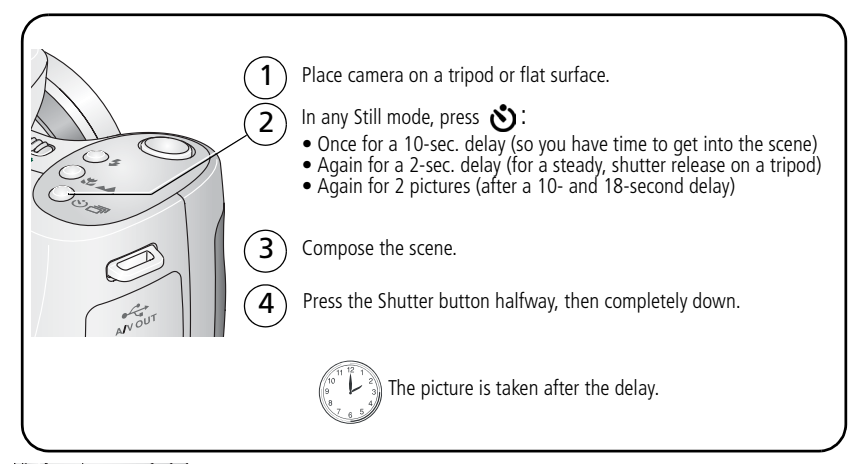

To cancel the Self-timer before the picture is taken, press the Self-timer button. (The Self-timer setting remains active.)

#### **Use the same procedure to take a video, but:**

- $\blacksquare$  Turn the Mode dial to Video  $\blacksquare$ .
- Press the Shutter button completely down.
- NOTE: The video stops when no storage space remains. Only the 2- and 10-second options are available in video mode.

*www.kodak.com/go/support* 21

# <span id="page-27-0"></span>**Capture modes**

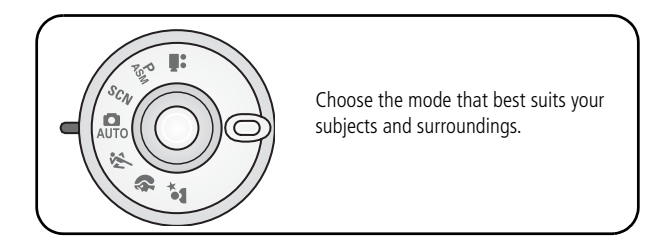

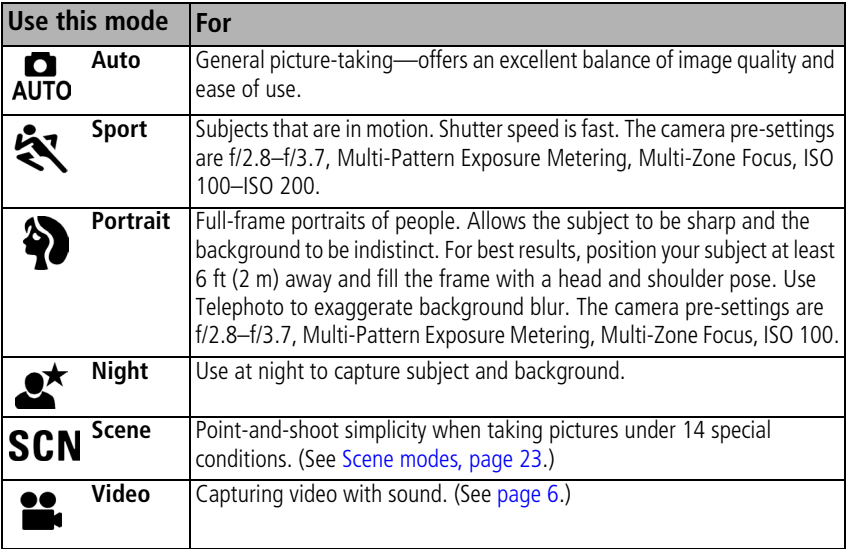

22 *www.kodak.com/go/support*

#### <span id="page-28-0"></span>**Scene modes**

**1** Turn the Mode dial to Scene **SCN**.

**2** Press  $\blacklozenge$  to display Scene mode descriptions.

NOTE: If the Scene mode description turns off, press the OK button.

**3** Press the OK button to choose a Scene mode.

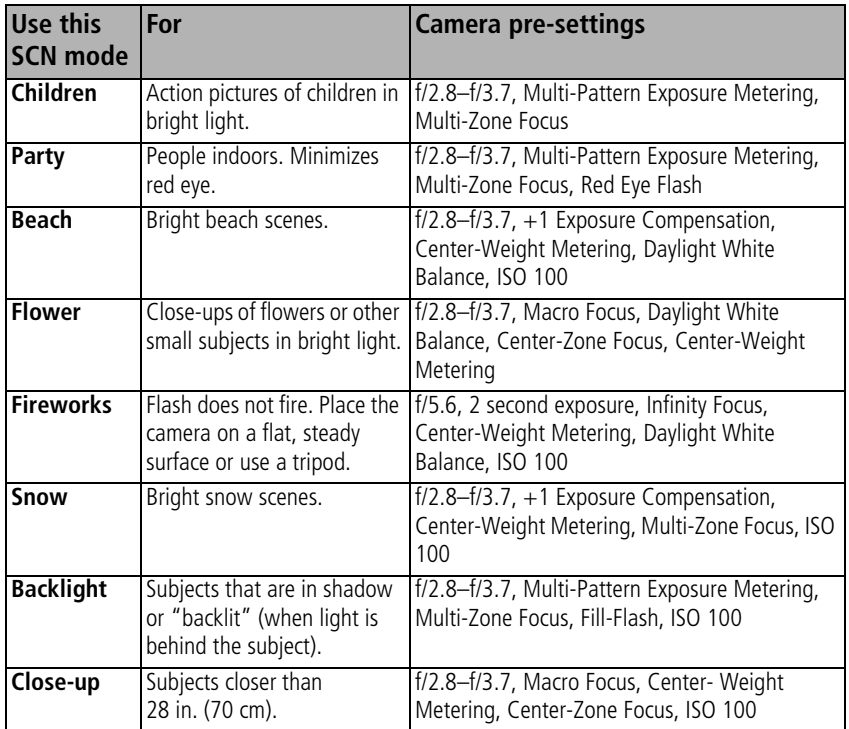

*www.kodak.com/go/support* 23

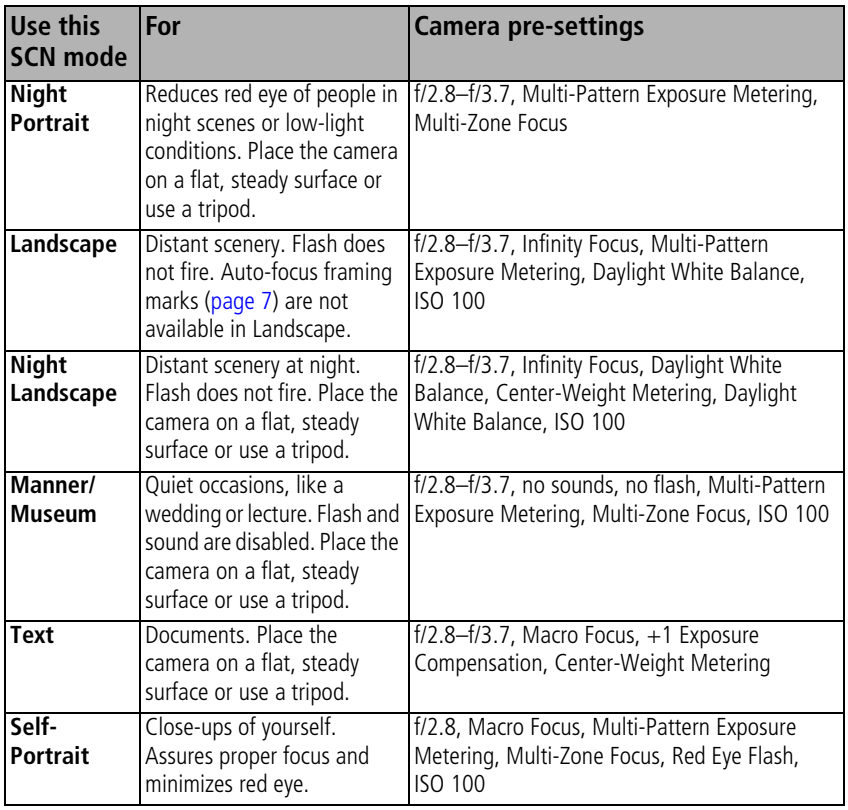

For information on PASM modes, see [page 37](#page-42-1).

# <span id="page-30-0"></span>**Taking close-up and landscape pictures**

Use the Close-up/Landscape button  $\mathbf{L}$   $\mathbf{A}$  to take pictures of scenes that are very close or very far away.

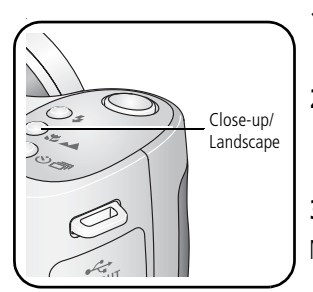

- **1** Set the Mode dial to Auto or a PASM mode. (For PASM mode, see [page 37.](#page-42-1))
- **2** Press the Close-up/Landscape button repeatedly until the  $\bullet$  or  $\bullet$  icon appears in the status bar.
- **3** Take a picture.

NOTE: After you take the picture, the camera stays in the Close-up or Landscape setting. To exit, press the Close-up/Landscape button until the icon turns off (or turn off the camera).

### **Close-up pictures**

Use the Close-up setting  $\sum$  to gain sharpness and detail in pictures at close range. Use available light instead of flash if possible. The camera automatically sets the focus distance depending on the zoom position:

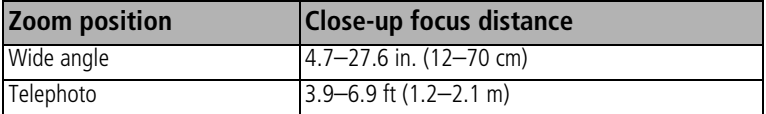

#### **Landscape pictures**

Use the Landscape setting  $\triangle$  to gain sharpness of far away scenes. With this setting, the camera uses infinity auto-focus. Auto-focus framing marks are not available in Landscape.

# <span id="page-31-0"></span>**Using burst**

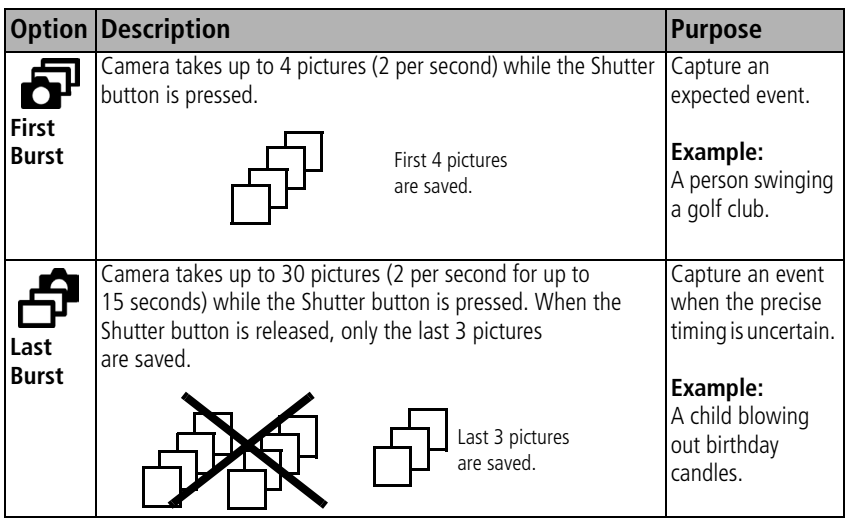

- **1** In most Still modes, press the Burst button repeatedly to choose an option.
- **2** Press the Shutter button **halfway** to focus and set exposure.
- **3** Press the Shutter button **completely down and hold it** to take pictures.

*The camera stops taking pictures when you release the Shutter button, when the pictures are taken, or when there is no more storage space.*

NOTE: During Quickview, you can delete all pictures in the burst series. To delete selectively, do so in Review (see [page 11](#page-16-0)).

# <span id="page-31-1"></span>**Running a slide show**

Use the Slide Show to display your pictures and videos on the LCD. To run a slide show on a television or on any external device, see [page 28.](#page-33-1) To save battery power, use an optional Kodak 3-volt AC adapter. (Visit [www.kodak.com/go/z650accessories.](http://www.kodak.com/go/Z650accessories))

#### **Starting the slide show**

- **1** Press the Review button, then press the Menu button.
- **2** Press  $\blacktriangle$  to highlight Slide Show  $\blacksquare$ , then press the OK button.
- **3** Press  $\blacktriangle$ / $\blacktriangleright$  to highlight Begin Show, then press the OK button.

*Each picture and video is displayed once.*

To interrupt the Slide Show, press the OK button.

### **Changing the slide show display interval**

The default interval setting displays each picture for 5 seconds. You can set the display interval from 3 to 60 seconds.

- **1** On the Slide Show menu, press  $\rightarrow \rightarrow \infty$  to highlight Interval, then press the OK button.
- **2** Select a display interval.
- **3** To scroll through the seconds quickly, press and hold  $\rightarrow$
- **4** Press the OK button.

*The interval setting remains until you change it.*

### **Running a continuous slide show loop**

When you turn on Loop, the slide show is continuously repeated.

- **1** On the Slide Show menu, press  $\rightarrow \rightarrow \infty$  to highlight Loop, then press the OK button.
- **2** Press  $\blacktriangle$  to highlight On, then press the OK button.

*The slide show repeats until you press the OK button or until battery power is exhausted. The Loop feature remains until you change it.*

### <span id="page-33-1"></span>**Displaying pictures and videos on a television**

You can display pictures and videos on a television, computer monitor, or any device equipped with a video input. (Image quality on a television screen may not be as good as on a computer monitor or when printed.)

NOTE: Ensure that the Video Out setting (NTSC or PAL) is correct (see [page 33\)](#page-38-2).

- **1** Connect the audio/video cable (included) from the camera A/V Out/USB port to the television video-in port (yellow) and audio-in port (white). See your television user's guide for details.
- <span id="page-33-0"></span>**2** Review pictures and videos on the television.

# **Changing picture-taking settings**

You can change settings to get the best results from your camera:

- **1** Press the Menu button. (Some settings are unavailable in some modes.)
- **2** Press  $\blacktriangle$  **f** to highlight a setting, then press the OK button.
- **3** Choose an option, then press the OK button.
- **4** Press the Menu button to exit.

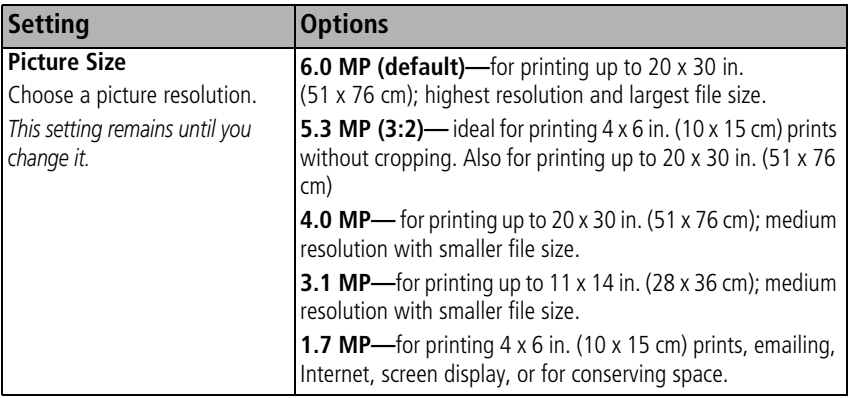

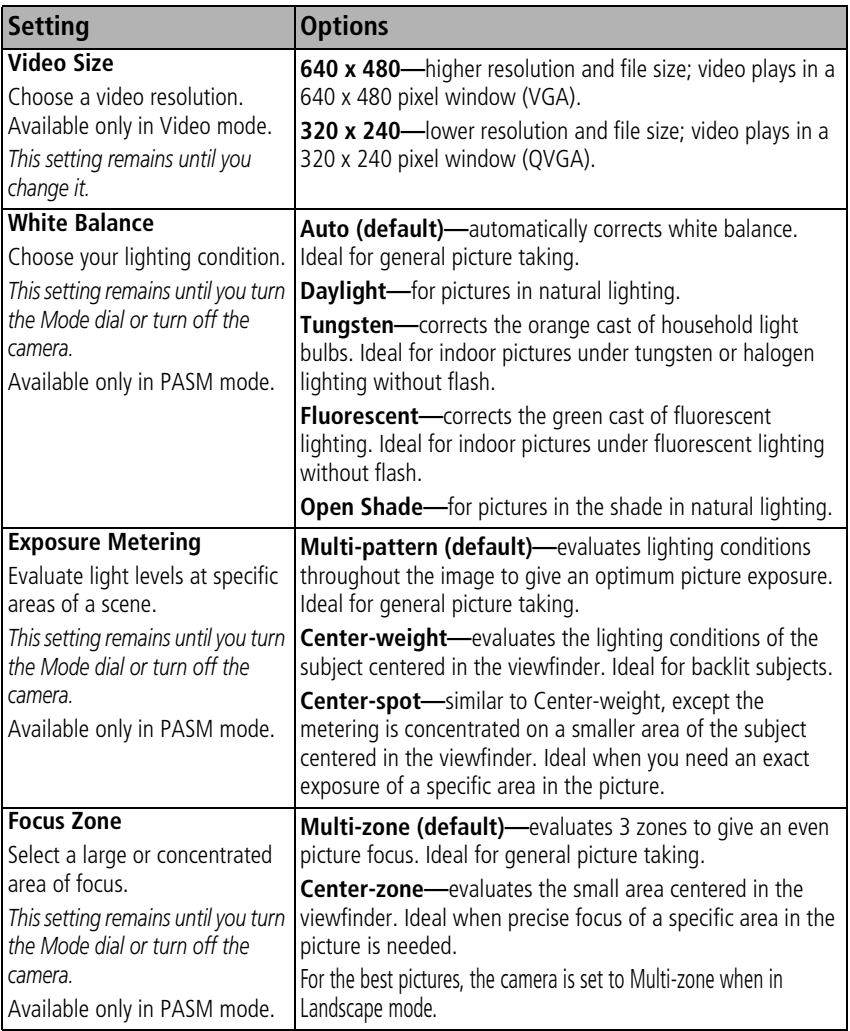

<span id="page-34-0"></span>*www.kodak.com/go/support* 29

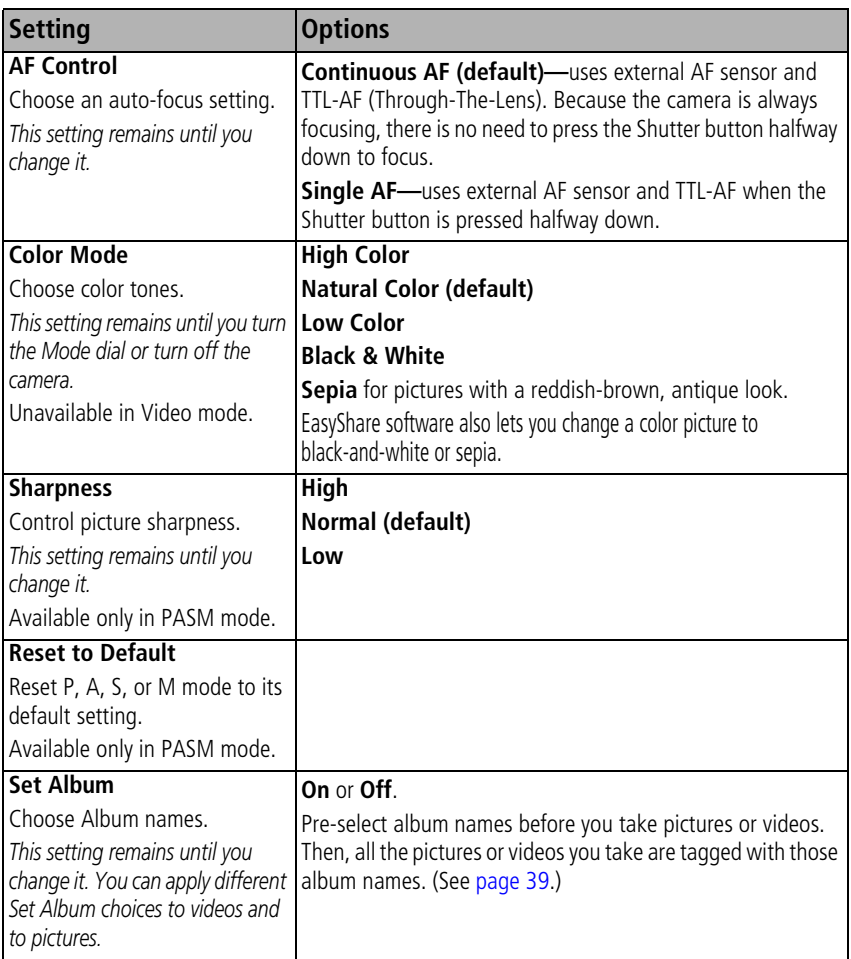

30 *www.kodak.com/go/support*
<span id="page-36-2"></span><span id="page-36-1"></span>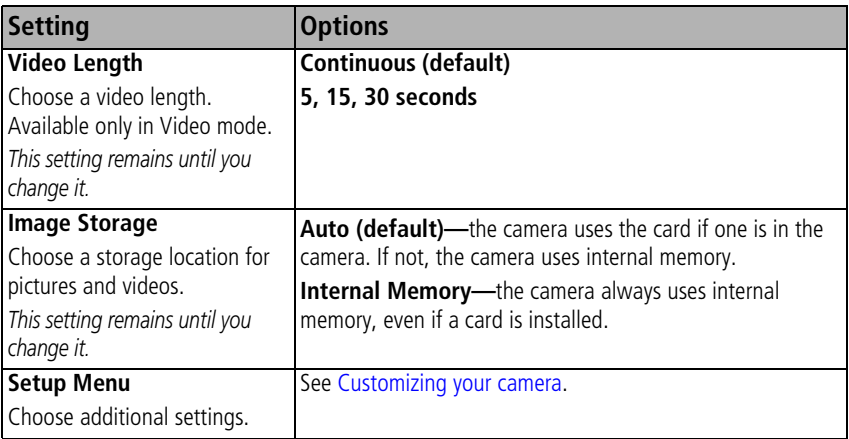

# <span id="page-36-0"></span>**Customizing your camera**

Use Setup to customize your camera settings.

- **1** In any mode, press the Menu button.
- **2** Press  $\rightarrow$  to highlight Setup  $\rightarrow$ , then press the OK button.
- **3** Press  $\blacktriangle$   $\blacktriangleright$  to highlight the setting you wish to change, then press the OK button.
- **4** Choose an option, then press the OK button.
- **5** Press the Menu button to exit.

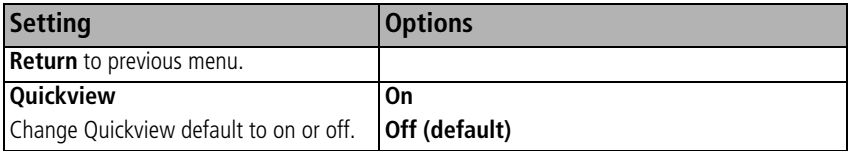

*www.kodak.com/go/support* 31

<span id="page-37-0"></span>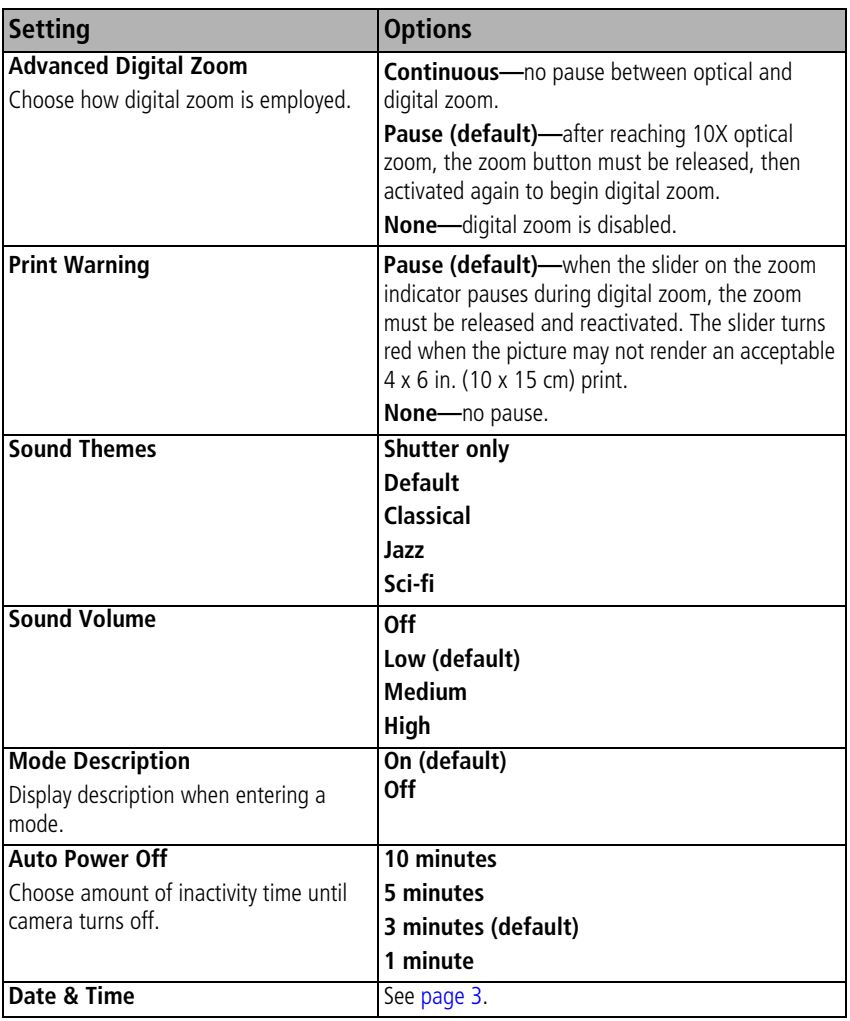

32 *www.kodak.com/go/support*

<span id="page-38-2"></span><span id="page-38-0"></span>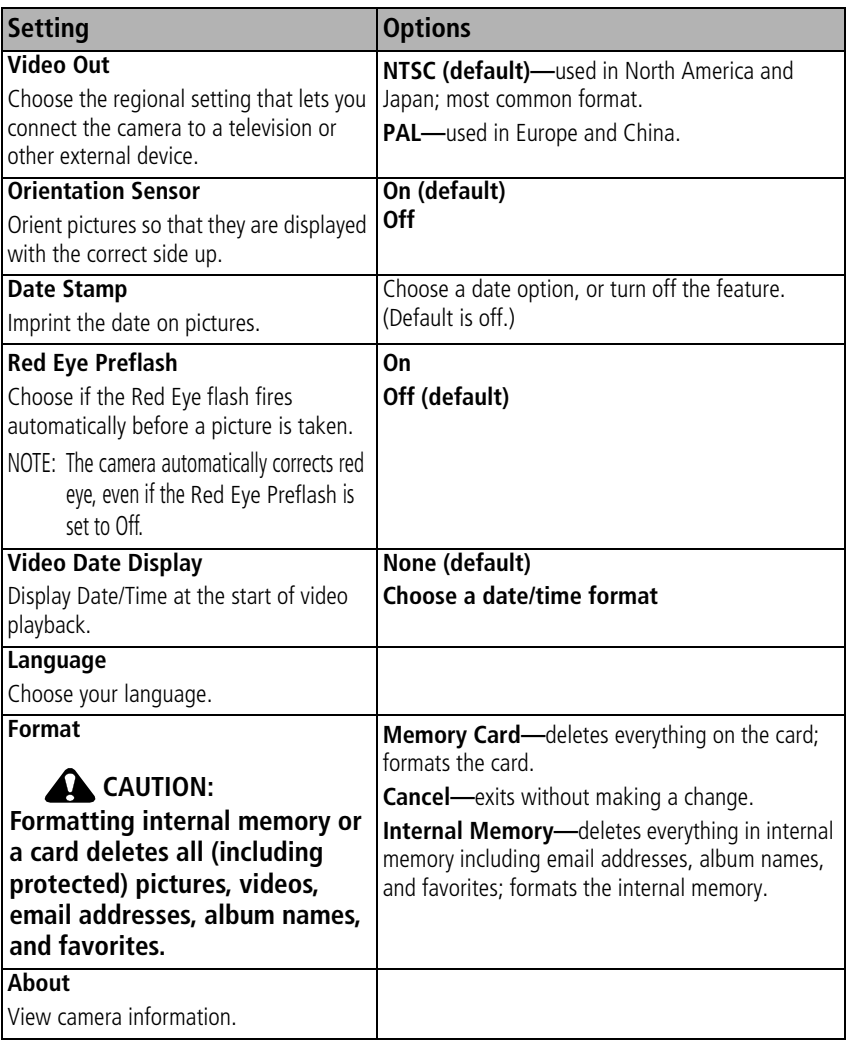

<span id="page-38-3"></span><span id="page-38-1"></span>*www.kodak.com/go/support* 33

# **Cropping pictures**

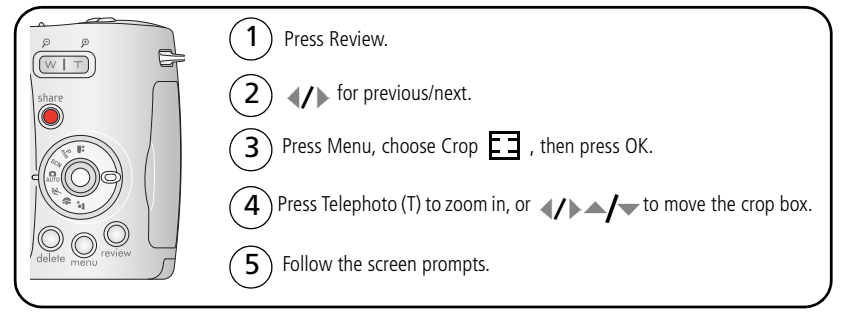

*The picture is copied, then cropped. The original picture is saved. A cropped picture cannot be cropped again on the camera.*

<span id="page-39-1"></span>Press the Menu button to exit the menu.

# <span id="page-39-0"></span>**Viewing picture/video information**

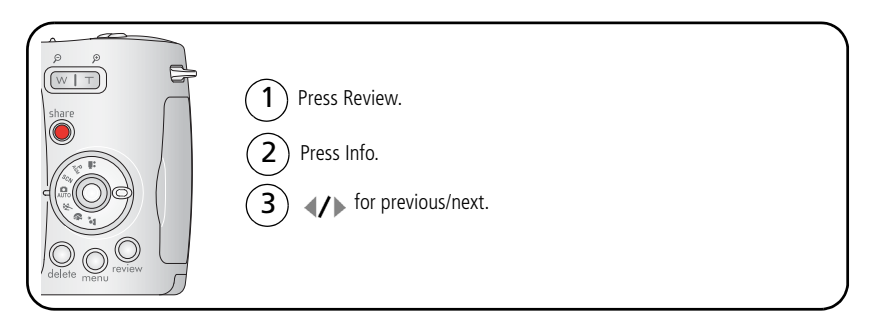

Press the Review button to exit Review.

34 *www.kodak.com/go/support*

# **Copying pictures and videos**

You can copy pictures and videos from a card to internal memory or from internal memory to a card.

#### **Before you copy, make sure that:**

- A card is inserted in the camera.
- The storage location is set to the location **from** which you are copying (see [page 31\)](#page-36-1).

#### **Copy pictures or videos:**

- **1** Press the Review button, then press the Menu button.
- **2** Press  $\blacktriangle$  to highlight Copy  $\blacktriangleright$ , then press the OK button.
- **3** Press  $\blacktriangle$  to highlight an option:

**PICTURE or VIDEO—**copies the current picture or video.

**EXIT**—returns to the Review menu

**ALL—**copies all pictures and videos from one storage location to another.

- **4** Press the OK button.
- NOTE: Pictures and videos are copied, not moved. To remove pictures from the original location after copying, delete them (see [page 13](#page-18-0)). Tags that you applied for print, email, and favorites are not copied. Protection settings are not copied. To apply protection to a picture or video, see [page 13.](#page-18-1)

# <span id="page-41-0"></span>**Adjusting exposure compensation**

Use exposure compensation to make pictures lighter or darker.

**1** In Auto mode, press  $\rightarrow$ / $\rightarrow$ .

*Exposure compensation information appears on the LCD or EVF. (To change exposure compensation in P, A, S, and M modes, see [page 37](#page-42-0).)*

2 To make pictures lighter, press **.** 

To make pictures darker, press  $\blacktriangledown$ .

*The setting remains until you change it or turn off the camera.*

# **Using the histogram to view picture brightness**

Use the histogram to evaluate the distribution of light before or after you take a picture. If the peak is to the right of the graph, the subject is bright; if it's to the left, the subject is dark. Optimal exposure is achieved when the peak is in the middle of the histogram.

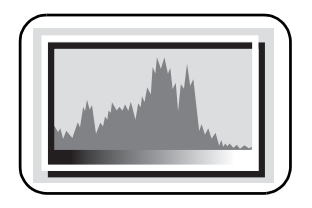

To turn on the histogram in any picture-taking mode or in Review, press the Info  $\bigoplus$  button until the histogram appears.

NOTE: If a scene is dark or light, you can adjust the exposure compensation before taking the picture. The flash may affect a picture's light and shadow.

36 *www.kodak.com/go/support*

# <span id="page-42-0"></span>**P, A, S, and M modes**

<span id="page-42-1"></span>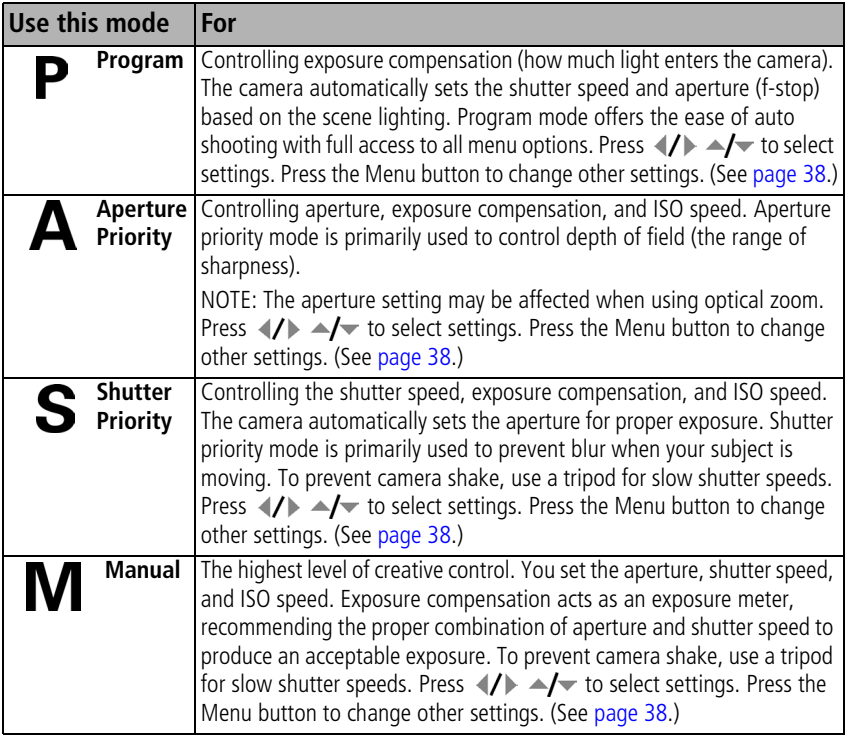

NOTE: Settings you change in P, A, S, or M modes apply only to pictures taken in those modes. For example, if you change the Color Mode to Sepia while in P, A, S, or M mode, you retain the default setting of Color for Auto and Scene modes.

The settings, including Flash, are maintained for P, A, S, and M modes—even when you change modes or turn off the camera. Use Reset to Default to reset P, A, S, or M, mode to its default setting. (See [page 30\)](#page-35-0).

*www.kodak.com/go/support* 37

## **Changing P, A, S, or M mode settings**

PASM modes control the aperture (f-number, also known as f-stop), shutter speed, and exposure compensation. Use the Menu button to control all other settings.

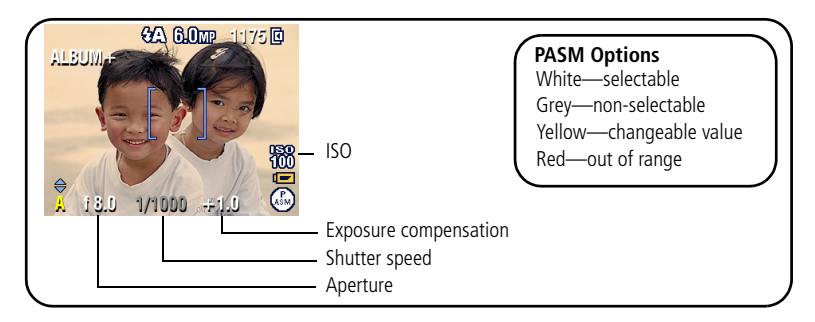

**1** Turn the Mode dial to PASM.

*The mode options are displayed.*

- **2** Press  $\blacktriangle$  **/** to choose P, A, S, or M.
- **3** Press  $\blacktriangle$ / $\blacktriangleright$   $\blacktriangleleft$ / $\blacktriangleright$  to move between settings, open a setting, or change a setting.
- **4** Take a picture.

<span id="page-43-0"></span>**Exposure Compensation—**adjust the exposure; good for controlling backlit or non-standard scenes. If the picture is too light, decrease the setting; if it's too dark, increase the setting.

**Shutter speed—**control how long the shutter stays open. A shaking hand icon warns of slow shutter speeds. (Use a tripod for slow shutter speeds.)

**Aperture—**(also known as f-stop) control the size of the lens opening, which determines the depth of field. Smaller f-numbers indicate a larger lens opening. Larger f-numbers indicate a smaller lens opening.

Larger f-numbers keep the main subject sharp; good for landscapes and well-lit conditions. Smaller f-numbers are good for portraits and low-light conditions.

38 *www.kodak.com/go/support*

# <span id="page-44-0"></span>**Pre-tagging for album names**

Use the Set Album (Still or Video) feature to pre-select album names before you take pictures or videos. Then, all the pictures or videos you take are tagged with those album names.

## **First—on your computer**

Use Kodak EasyShare software (V 3.0 or higher, see [page 14](#page-19-0)) to create album names on your computer. Then copy up to 32 album names to the album name list the next time you connect the camera to the computer. See EasyShare software help for details.

### **Second—on your camera**

- **1** In any mode, press the Menu button.
- **2** Press  $\blacktriangle$  to highlight Set Album  $\blacksquare$ , then press the OK button.
- **3** Press  $\blacktriangle$  to highlight an album name, then press the OK button. Repeat to mark pictures or videos for albums.

*Selected albums are noted with a check mark.*

- **4** To remove a selection, highlight an album name and press the OK button. To remove all album selections, select Clear All.
- **5** Highlight Exit, then press the OK button.

*Your selections are saved. If you turn on the LCD, your album selection is displayed on the screen. A plus (+) after the album name means more than one album is selected.*

**6** Press the Menu button to exit the menu.

## **Third—transfer to your computer**

When you transfer the tagged pictures or videos to your computer, Kodak EasyShare software opens and categorizes your pictures/videos in the appropriate album. See EasyShare software Help for details.

*www.kodak.com/go/support* 39

# **Tagging pictures/videos for albums**

Use the Album feature in Review mode to tag the pictures and videos in your camera with album names.

## **First—on your computer**

Use Kodak EasyShare software to create album names on your computer, then copy up to 32 album names to the camera's internal memory. See EasyShare software Help for details.

#### **Second—on your camera**

- **1** Press the Review button, then  $\langle f \rangle$  for previous/next picture or video.
- **2** Press the Menu button.
- **3** Press  $\blacktriangle$  to highlight Album  $\mathbb{R}$ , then press the OK button.
- **4** Press  $\blacktriangle$  to highlight an album folder, then press the OK button.

To add other pictures/videos to the same album, press  $\langle \rangle$  to scroll through the pictures. When the picture/video you want is displayed, press the OK button.

To add the pictures/videos to more than one album, repeat step 4 for each album.

*The album name appears with the picture*/video*. A plus (+) after the album name means the picture*/video *was added to more than one album.*

To remove a selection, highlight an album name and press the OK button. To remove all album selections, select Clear All.

## **Third—transfer to your computer**

When you transfer the tagged pictures/videos to your computer, Kodak EasyShare software opens and categorizes your pictures/videos in the appropriate album. See EasyShare software Help for details.

# **Sharing your pictures**

Press the Share button to "tag" your pictures and videos. When they are transferred to your computer, you can share them.

- $\blacksquare$  Any time. (The most recent picture/video taken is then displayed.)
- Just after you take a picture/video, during Quickview.
- After pressing the Review button (see [page 11\)](#page-16-0).

# **Tagging pictures for printing**

- **1** Press the Share button. Press (1) for previous/next picture.
- **2** Press  $\blacktriangle$  to highlight Print  $\Box$ , then press the OK button.\*
- **3** Press  $\blacktriangle$  to select the number of copies (0-99).

The Print icon  $\Gamma$  appears in the status area. The default quantity is one.

- **4 Optional:** You can apply a print quantity to other pictures. Press (1) for previous/next picture. Keep the print quantity as is, or press  $\blacktriangle$  to change it. Repeat this step until the desired print quantity is applied to the pictures.
- **5** Press the OK button. Then press the Share button to exit the menu.

\* To tag all pictures in the storage location, highlight Print All, press the OK button, then indicate the number of copies. Print All is not available in Quickview. To remove print tagging for all pictures in the storage location, highlight Cancel Prints, then press the OK button. Cancel Prints is not available in Quickview.

### **Printing tagged pictures**

When you transfer the tagged pictures to your computer, the EasyShare software print screen opens. For details on printing, see EasyShare software Help.

For more information on printing from your computer, printer dock, PictBridge enabled printer, or card, see [page 16](#page-21-0).

NOTE: For the best 4 x 6 in. (10 x 15 cm) prints, set the camera to the 5.3 MP (3:2) picture size setting. (See [page 28.](#page-33-0))

*www.kodak.com/go/support* 41

## **Tagging pictures and videos for emailing**

#### **First—on your computer**

Use Kodak EasyShare software to create an email address book on your computer. Then, copy up to 32 email addresses to the camera's internal memory. For details, see EasyShare software help.

#### **Second—tag pictures/videos on your camera**

- **1** Press the Share button. Press (*I*) for previous/next picture/video.
- **2** Press  $\blacktriangle$  to highlight Email  $\equiv \blacktriangledown$ , then press the OK button.

*The Email icon appears in the status area.*

**3** Press  $\blacktriangle$   $\blacktriangleright$  to highlight an email address, then press the OK button.

To tag other pictures/videos with the same address, press  $\langle \rangle$  to scroll through them. When the picture you want is displayed, press OK.

To send the pictures/videos to more than one address, repeat step 3 for each address.

*Selected addresses are checked.*

- **4** To remove a selection, highlight a checked address and press the OK button. To remove all email selections, highlight Clear All.
- **5** Press  $\blacktriangle$  to highlight Exit, then press the OK button.

*The Email icon appears in the status area.*

**6** Press the Share button to exit the menu.

### **Third—transfer and email**

When you transfer the tagged pictures/videos to your computer, the Email screen opens and lets you send them to the addresses you specified. For details, see EasyShare software Help.

## **Tagging pictures as favorites**

You can preserve your favorite pictures in the Favorites  $\sum$  section of your camera's internal memory, then share them with friends and family.

NOTE: When you transfer pictures from your camera to your computer, all pictures (including favorites) are stored on your computer at full size. Favorite pictures—smaller copies of your originals—are loaded back to your camera, so you can share and enjoy more.

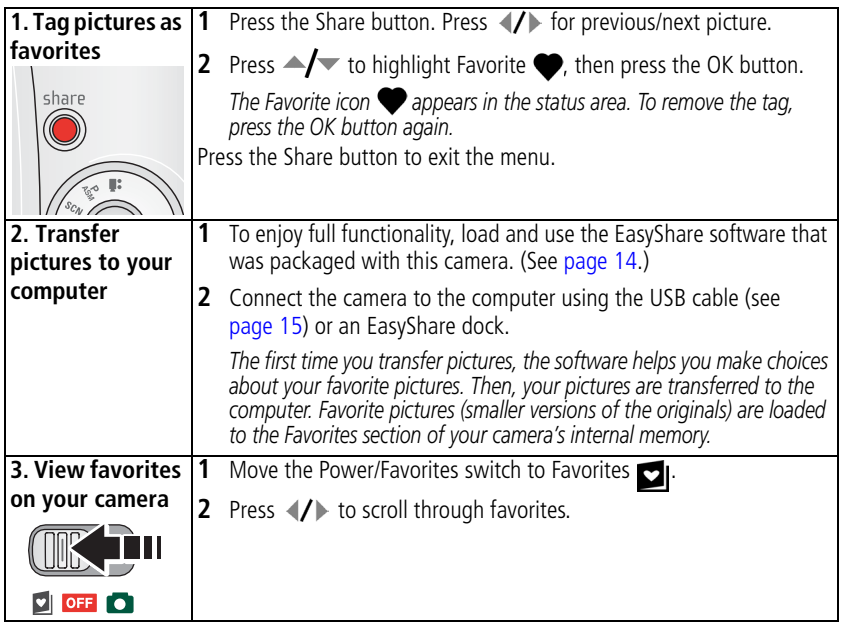

NOTE: The camera holds a limited number of favorites. Use Camera Favorites in the EasyShare software to customize the size of your camera Favorites  $\Box$  section. Videos tagged as favorites remain in the Favorites folder in the EasyShare software. For more information, see EasyShare software Help.

*www.kodak.com/go/support*  $\binom{F}{k}$  43

#### **Optional settings**

In Favorites mode, press the Menu button to access optional settings.

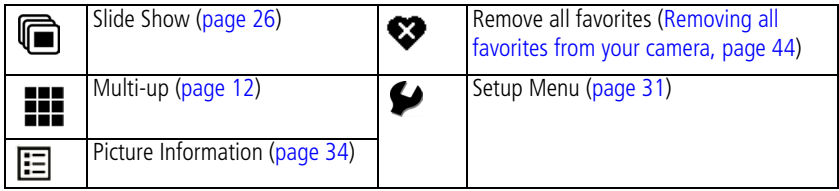

NOTE: Pictures taken at the 5.3 MP (3:2) picture size are displayed at a 3:2 aspect ratio with a black bar at the top of the screen. (See [page 28](#page-33-0).)

#### <span id="page-49-0"></span>**Removing all favorites from your camera**

- **1** Move the Power/Favorites switch to Favorites **21**.
- **2** Press the Menu button.
- **3** Highlight  $\bullet\bullet$ , then press the OK button.

*All pictures stored in the Favorites section of internal memory are removed. Favorites are restored the next time you transfer pictures to the computer.*

**4** Press the Menu button to exit the menu.

#### **Preventing favorites from transferring to the camera**

- **1** Open the Kodak EasyShare software. Click the My Collection tab.
- **2** Go to the Albums view.
- **3** Click the Camera Favorites Album for your camera.
- **4** Click Remove Album.

*The next time you transfer pictures from your camera to the computer, use the Camera Favorites Wizard/Assistant to either recreate your Camera Favorites Album or to turn off the Camera Favorites feature.*

#### **Printing and emailing favorites**

- **1** Move the Power/Favorites switch to Favorites **1**. Press (1) for previous/next picture.
- **2** Press the Share button.
- **3** Highlight Print  $\Box$  or Email  $\equiv \Box$ , then press the OK button.
- NOTE: Favorites that were taken on this camera (not imported from another source) are good for prints up to 4 x 6 in. (10 x 15 cm).

**5 Troubleshooting**

# **Camera problems**

For step-by-step product support, visit [www.kodak.com/go/z650support](http://www.kodak.com/go/Z650support) and select Interactive Troubleshooting & Repairs.

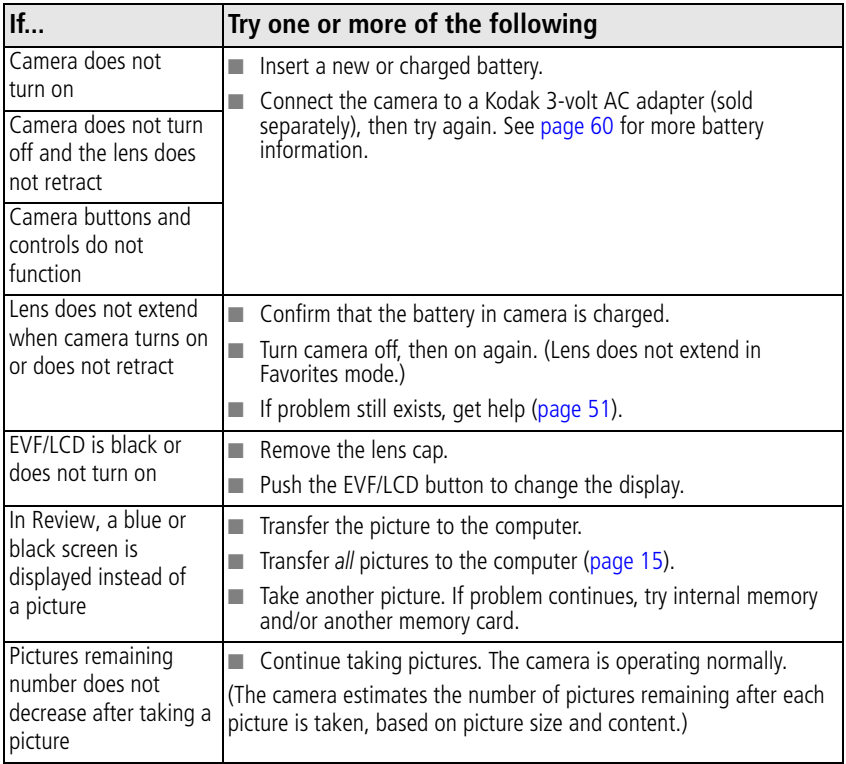

46 *www.kodak.com/go/support*

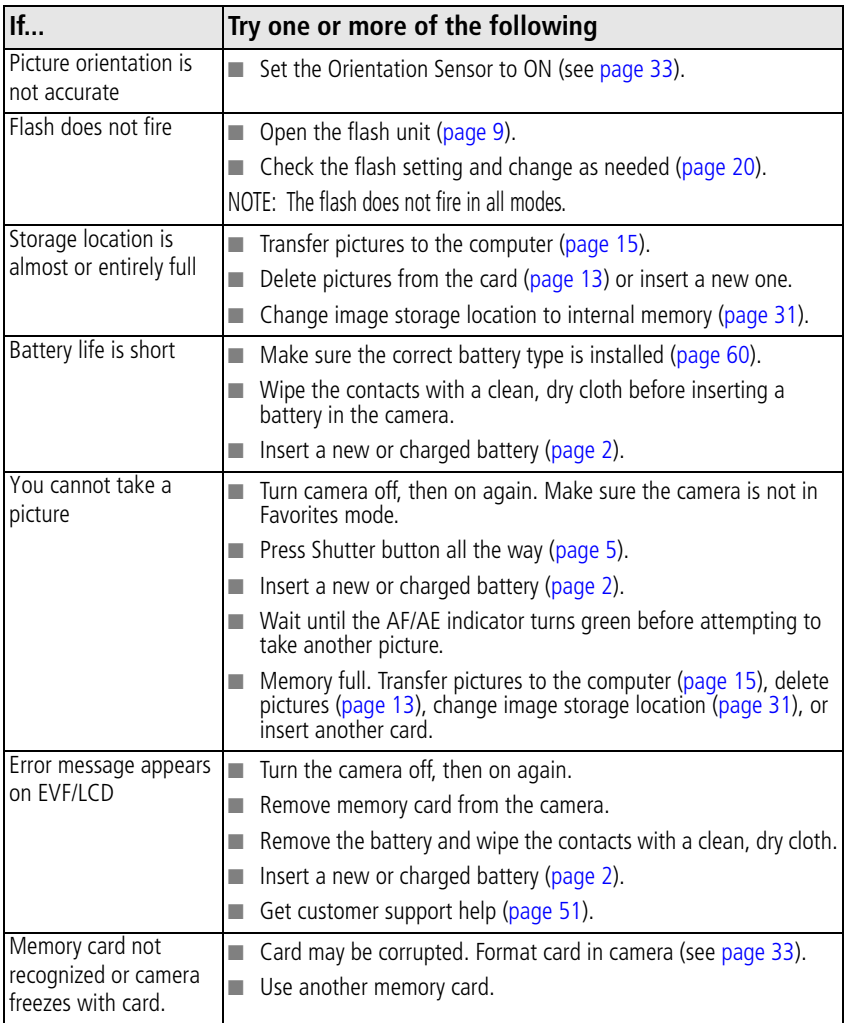

*www.kodak.com/go/support*  $\binom{FN}{4}$  47

# **Computer/connectivity problems**

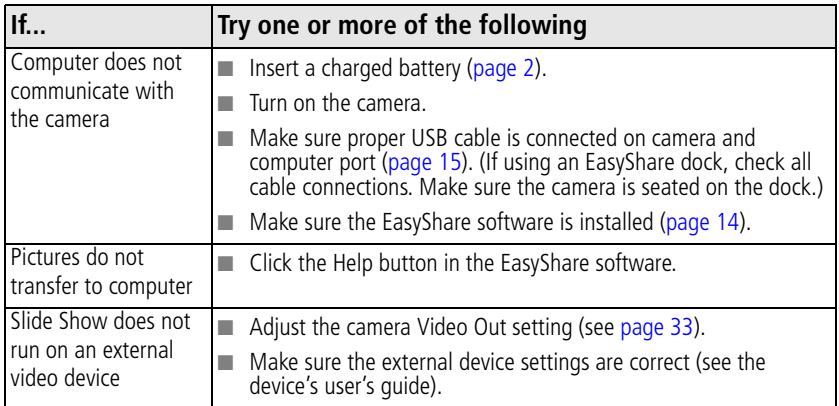

# **Picture quality problems**

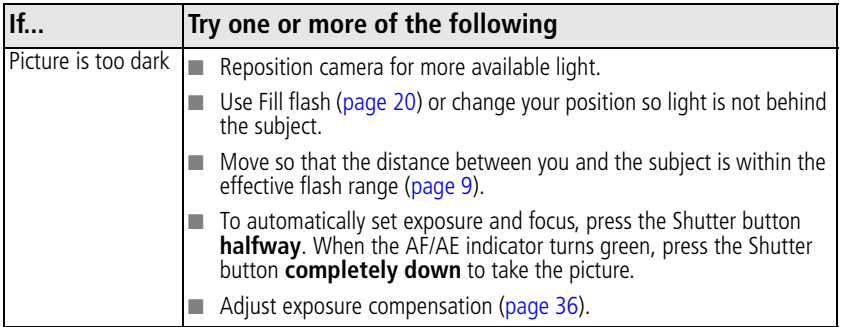

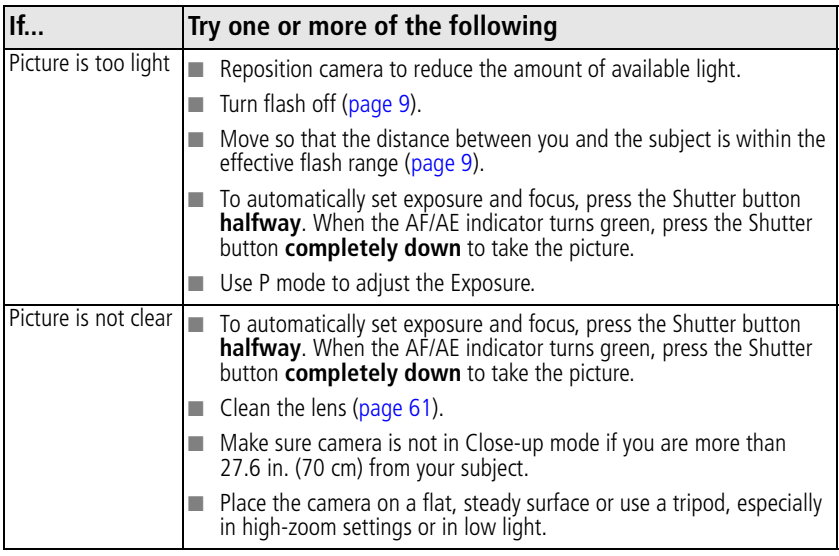

# **Direct printing (PictBridge) problems**

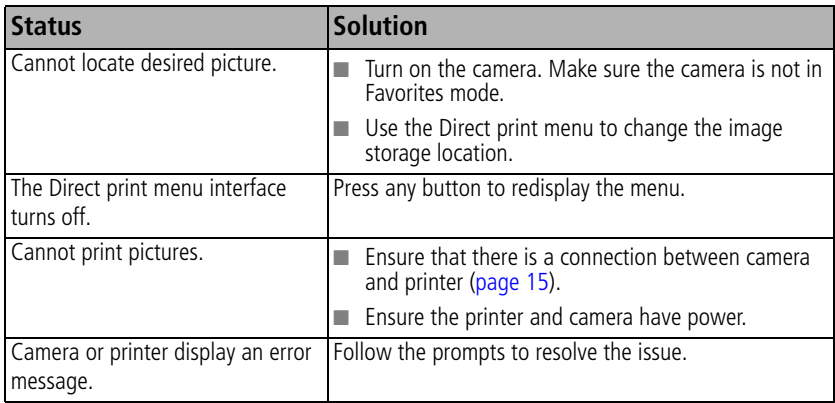

50 *www.kodak.com/go/support*

# <span id="page-56-0"></span>**6 Getting help**

# **Helpful links**

## **Camera**

<span id="page-56-1"></span>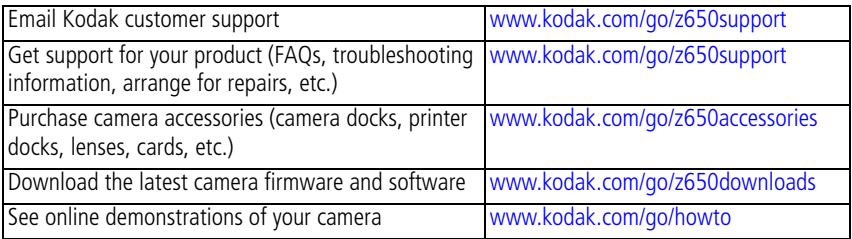

## **Software**

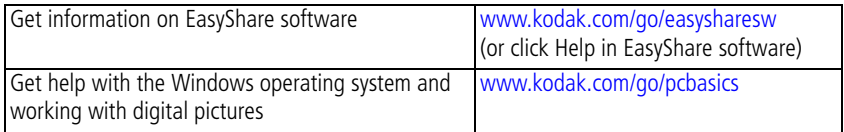

## **Other**

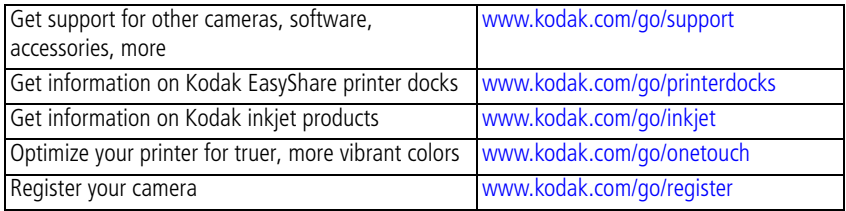

*www.kodak.com/go/support* 51

# **Telephone customer support**

If you have questions concerning this product, you may speak with Kodak customer support:

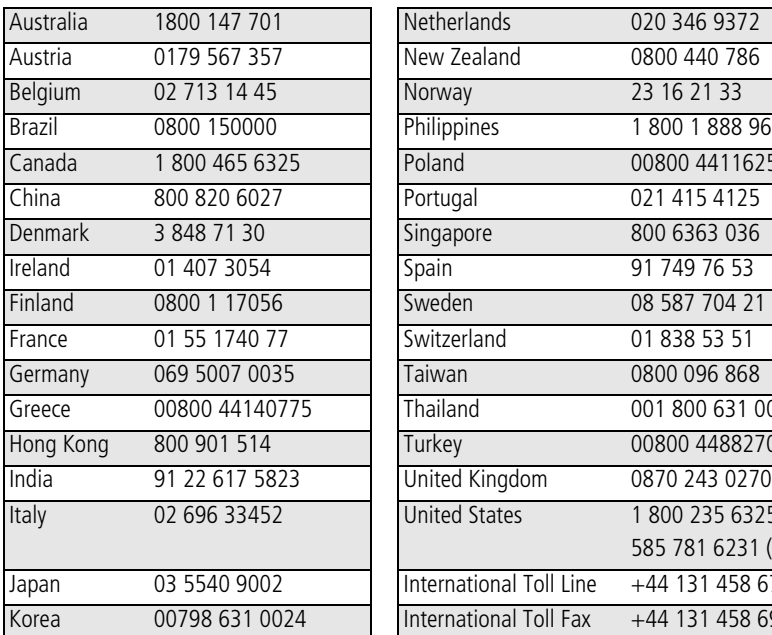

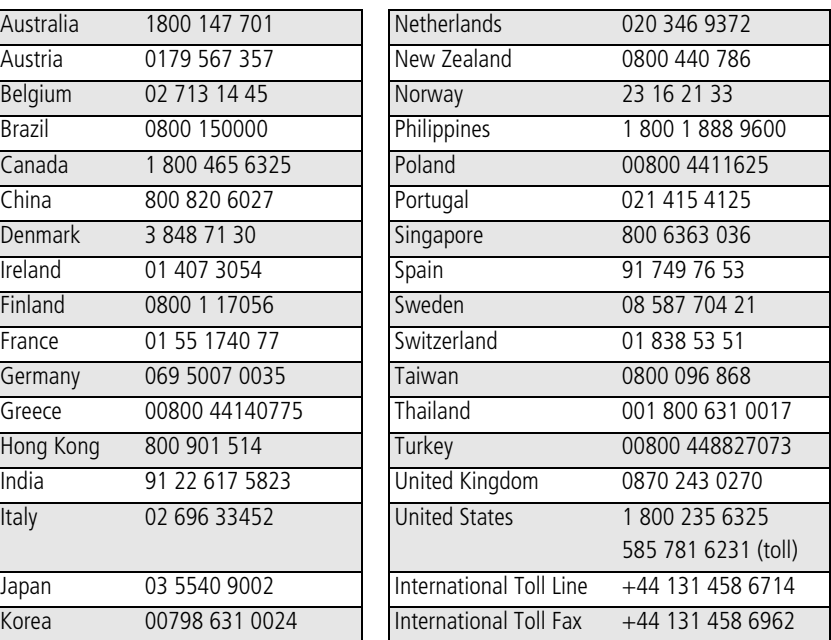

For the most up-to-date listings, visit: [www.kodak.com/go/dfiswwcontacts](http://www.kodak.com/go/dfiswwcontacts)

52 *www.kodak.com/go/support*

# **7 Appendix**

# **Camera specifications**

**CCD—**1/2.5 in. CCD, 4:3 aspect ratio

#### **Picture size—**

6.0 MP: 2832 x 2128 pixels 5.3 MP (3:2): 2832 x 1888 pixels 4.0 MP: 2304 x 1728 pixels 3.1 MP: 2048 x 1536 pixels

1.7 MP: 1496 x 1122 pixels

**Color display—**2.0 in. (5 cm) color hybrid LCD; 480 x 240 (110 K) pixels

**Color electronic viewfinder—**LCD and EVF (not simultaneous); 0.2 in. (5.1 mm) 201 K pixels

**Preview (LCD/EVF)—**Frame rate: 27 fps

**Taking lens—**10X optical zoom, aspheric all-glass lens, f/2.8–3.7 (35 mm equivalent: 38–380 mm)

#### **Accessory lens thread—**Yes

**Lens protection—**Lens cap

**Digital zoom—**Combined zoom settings 10.6X to 50X in 0.6X increments. (Not supported for movie capture.)

**Focus system—**TTL-AF; auto, multi-zone, center-spot. (Center-weighted available in PASM modes.) Working range:

24 in. (60 cm)–infinity @ wide 6.6 ft (2 m)–infinity @ telephoto 4.7–27.6 in. (12–70 cm) @ wide close-up 3.9–6.9 ft (1.2–2.1 m) @ telephoto close-up

*www.kodak.com/go/support* 53

**Exposure metering—**TTL-AE, Multi-pattern, Center-spot, Center-weighted (available in PASM modes only)

#### **Exposure compensation—+/-2.0 EV with 0.5 EV step**

#### **Shutter speed—**

Auto: 1/8–1/1700 sec. Shutter priority: 1/8–1/2000 sec. @ Wide Selectable: 0.7–8 sec.

#### **ISO speed—**

Auto: 80 to 160

Selectable: 80, 100, 200, 400, 800 (800 available only in 1.7 MP picture quality.)

**Electronic flash—**Guide no. 10.6 (@ ISO 100); auto flash with pre-flash control.

Working range @ ISO 168:

2–16 ft (0.6–4.9 m) @ Wide;

6.6–12 ft (2–3.7 m) @ Tele

**Flash modes—**Auto, Fill, Red Eye, Off

**Capture modes—**Auto, Portrait, Sport, Night, Landscape, Close-up, Video, Scene and PASM modes

**Burst mode—**First burst 4 pictures; Last burst 3 pictures; both @ 2.5 FPS (AE, AF, AWB executed for first shot only)

#### **Video capture—**

VGA (640 x 480) @ 11 FPS QVGA (320 x 240) @ 20 FPS

#### **Image file format—**

Still: EXIF 2.2.1 (JPEG compression); file organization DCF Video: QuickTime (CODEC MPEG-4)

**Image storage—**Optional MMC or SD Card  $\leq$  (The SD logo is a trademark of the SD Card Association.)

54 *www.kodak.com/go/support*

**Internal storage capacity—**32 MB internal memory (28 MB available for image storage. 1 MB equals one million bytes.)

**Quickview—**Yes

**Video output—**NTSC or PAL

**Power—**CRV3; 2-AA lithium; 2-AA Ni-MH; Kodak Ni-MH rechargeable digital camera battery (KAA2HR); 3V AC adapter

**Communication with computer—**USB 2.0 (PIMA 15740 protocol), via USB cable (U-8), EasyShare camera dock or printer dock

#### **PictBridge support—**Yes

**Self-timer—**2 or 10 seconds, or 2-shot

**Sound feedback—**All On, Shutter Only, All Off

**White Balance—**Auto, Daylight, Open Shade, Tungsten, Fluorescent (available only in PASM)

**Color modes—**High Color, Natural Color, Low Color, Black & White

**Date stamp—**None, YYYYMMDD, MMDDYYYY, DDMMYYYY

**Tripod mount—**1/4 inch

**Operating temperature—**32–104° F (0–40° C)

**Size—**3.9 in. (9.78 cm) x 3.1 in. (7.75 cm) x 2.9 in. (7.26 cm) @ power off

**Weight—**10.1 oz (287 g) without card or battery

## **Flash settings in each mode**

Flash settings are preset for each picture-taking mode.

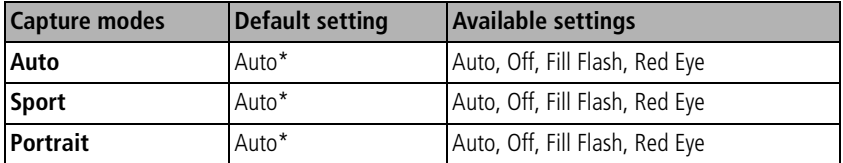

*www.kodak.com/go/support* 55

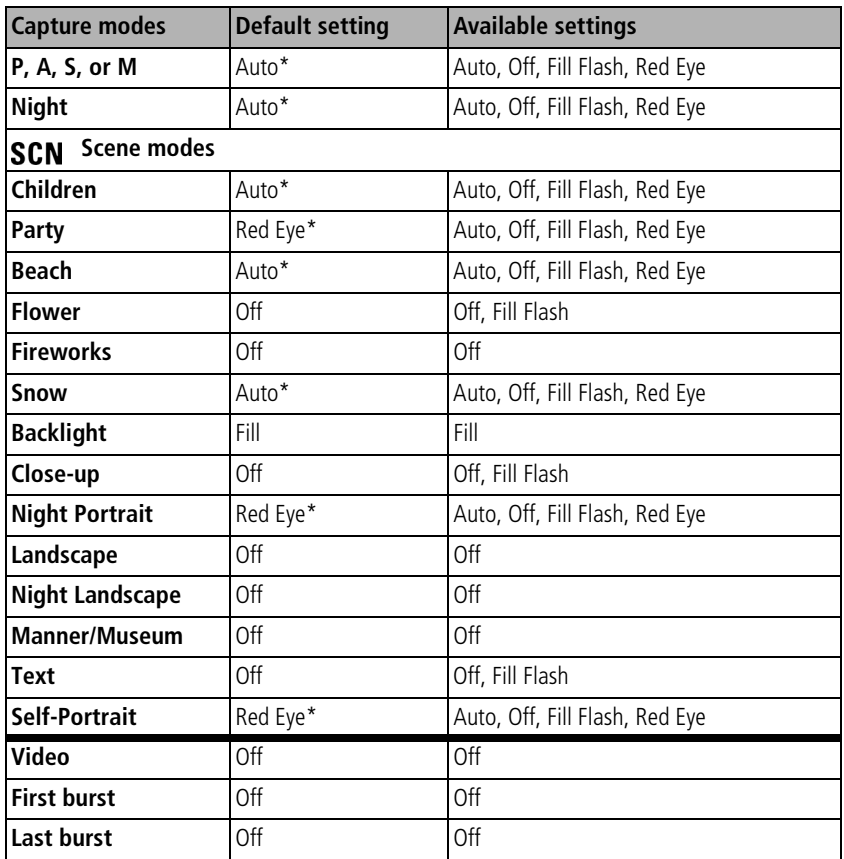

\* When you change to Auto or Red Eye in these modes, it becomes the default until you change it.

# **Storage capacities**

## **Picture storage capacity**

File sizes vary. You may be able to store more or fewer pictures and videos. Favorites take up additional space in internal memory.

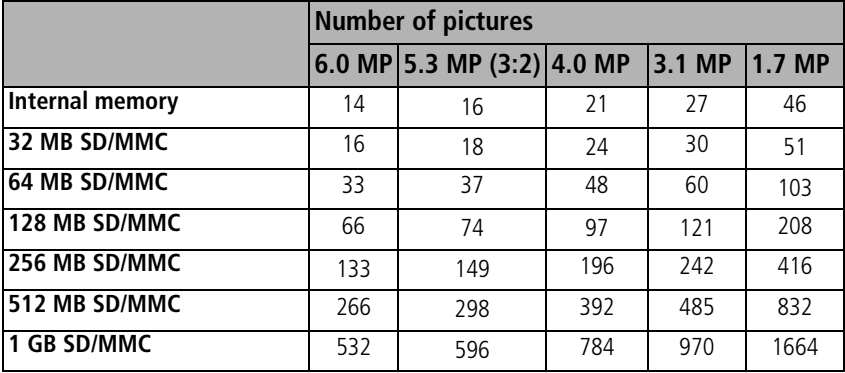

## **Video storage capacity**

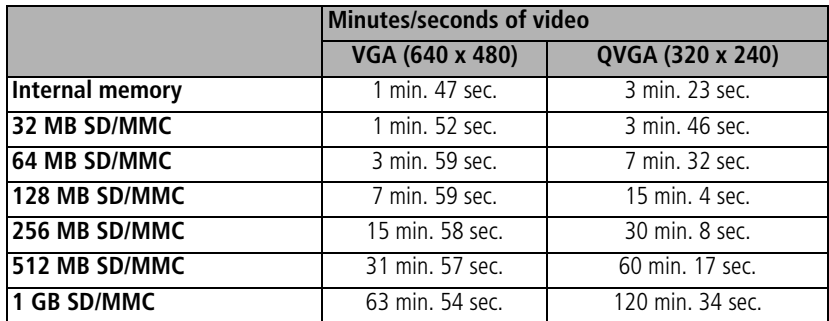

# **Important safety instructions**

## **CAUTION:**

**Do not disassemble this product; there are no user-serviceable parts inside. Refer servicing to qualified service personnel. Do not expose this product to liquid, moisture, or extreme temperatures. Kodak AC adapters and battery chargers are intended for indoor use only. The use of controls, adjustments, or procedures other than those specified herein may result in exposure to shock and/or electrical or mechanical hazards. If the LCD breaks, do not touch the glass or liquid. Contact Kodak customer support.**

## **Using this product**

- The use of an accessory attachment that is not recommended by Kodak, such as an AC adapter, may cause fire, electric shock, or injury.
- Use only a USB-certified computer. Contact your computer manufacturer if you have questions.
- If using this product in an airplane, observe all instructions of the airline.

58 *www.kodak.com/go/support*

## **Battery safety and handling**

## <span id="page-64-0"></span>**A** CAUTION:

#### **When removing the battery, allow it to cool; it may be hot.**

- $\blacksquare$  Read and follow all warnings and instructions supplied by the battery manufacturer.
- Use only batteries approved for this product to avoid risk of explosion.
- Keep batteries out of the reach of children.
- Do not allow batteries to touch metal objects, including coins. Otherwise, a battery may short circuit, discharge energy, become hot, or leak.
- Do not disassemble, install backward, or expose batteries to liquid, moisture, fire, or extreme temperature.
- Remove the battery when the product is stored for an extended period of time. In the unlikely event that battery fluid leaks inside the product, contact Kodak customer support.
- $\blacksquare$  In the unlikely event that battery fluid leaks onto your skin, wash immediately with water and contact your local health provider. For additional health-related information, contact your local Kodak customer support.
- Dispose of batteries according to local and national regulations.
- Do not charge non-rechargeable batteries.

For more information on batteries, see

[www.kodak.com/global/en/service/batteries/batteryUsage.jhtml](http://www.kodak.com/global/en/service/batteries/batteryUsage.jhtml)

*www.kodak.com/go/support* 69 FM 59

# <span id="page-65-0"></span>**Battery life**

Use these Kodak batteries. (Battery types are also molded into battery door.)

<span id="page-65-2"></span>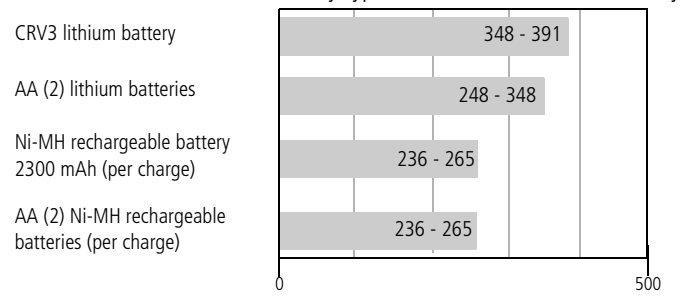

Battery life per CIPA testing method (Approx. number of pictures). Actual life may vary based on usage.

**We do not recommend or support alkaline batteries**. For acceptable battery life, and to make sure your camera operates dependably, use the replacement batteries listed above.

# <span id="page-65-1"></span>**Extending battery life**

- <span id="page-65-3"></span> $\blacksquare$  Limit the following activities that quickly deplete battery power:
	- Reviewing your pictures on the LCD
	- Using the LCD as a viewfinder
	- Excessive use of the flash
- Dirt on the battery contacts can affect battery life. Wipe the contacts with a clean, dry cloth before loading batteries in the camera.
- Battery performance is reduced at temperatures below 41<sup>o</sup> F (5<sup>o</sup> C). When using your camera in cold weather, carry spare batteries and keep them warm. Do not discard cold batteries that do not work; when they return to room temperature, they may be usable.

60 *www.kodak.com/go/support*

#### **Battery charging options**

<span id="page-66-2"></span>Visit [www.kodak.com/go/z650accessories](http://www.kodak.com/go/Z650accessories) for:

**Kodak EasyShare camera dock series 3—**powers your camera, transfers pictures, and charges the Kodak Ni-MH rechargeable digital camera battery.

<span id="page-66-3"></span>**Kodak EasyShare printer dock series 3—**powers your camera, makes 4 x 6-in. (10 x 15 cm) prints with or without a computer, transfers pictures, and charges the Kodak Ni-MH rechargeable digital camera battery.

<span id="page-66-1"></span>**Kodak 3-volt AC adapter—**powers your camera.

IMPORTANT: *Do not use the AC adapter included with the Kodak EasyShare camera dock or printer dock to power your camera.*

# **Upgrading your software and firmware**

Download the latest versions of the software included on the Kodak EasyShare software CD and the camera firmware (the software that runs on the camera). See [www.kodak.com/go/z650downloads.](http://www.kodak.com/go/Z650downloads)

# <span id="page-66-4"></span><span id="page-66-0"></span>**Additional care and maintenance**

- If the camera has been subjected to inclement weather or you suspect water has gotten inside the camera, turn off the camera and remove the batteries and card. Allow components to air-dry for at least 24 hours before using the camera again.
- $\blacksquare$  Blow gently on the lens or LCD to remove dust and dirt. Wipe gently with a soft, lint-free cloth or an untreated lens-cleaning tissue. Do not use cleaning solutions unless designed specifically for camera lenses. Do not allow chemicals, such as suntan lotion, to contact painted surfaces.
- Service agreements are available in some countries. Contact a dealer of Kodak products for more information.
- For digital camera disposal or recycling information, contact your local authorities. In the US, visit the Electronics Industry Alliance Web site at [www.eiae.org](http://www.eiae.org) or the Kodak Web site at [www.kodak.com/go/z650support](http://www.kodak.com/go/Z650support).

*www.kodak.com/go/support* 61

# **Warranty**

# **Limited warranty**

Kodak warrants Kodak EasyShare digital cameras and accessories (excluding batteries) to be free from malfunctions and defects in both materials and workmanship for one year from the date of purchase.

Retain the original dated sales receipt. Proof of the date of purchase will be required with any request for warranty repair.

## **Limited warranty coverage**

This limited warranty will be honored only within the geographical location that Kodak digital cameras and accessories were purchased.

Kodak will REPAIR or REPLACE Kodak EasyShare digital cameras and accessories if they fail to function properly during the warranty period, subject to any conditions and/or limitations stated herein. Such repair service will include all labor as well as any necessary adjustments and/or replacement parts. Such repair or replacement is the sole remedy under this warranty.

If replacement parts are used in making repairs, these parts may be remanufactured, or may contain remanufactured materials. If it is necessary to replace the entire product, it may be replaced with a remanufactured product.

# **Limitations**

Request for Warranty service will not be accepted without proof of date of purchase, such as a copy of the original dated Kodak EasyShare digital camera or accessory sales receipt. (Always keep the original for your records.)

This warranty does not apply to the battery(s) used in digital cameras or accessories. This warranty does not cover circumstances beyond Kodak's control, nor problems caused by failure to follow the operating instructions in the Kodak EasyShare digital cameras and accessories User's Guides.

This warranty does not apply when failure is due to shipping damage, accident, alteration, modification, unauthorized service, misuse, abuse, use with incompatible accessories or attachments, failure to follow Kodak's operation, maintenance or repacking instructions, failure to use items supplied by Kodak (such as adapters and cables), or claims made after the duration of this warranty.

Kodak makes no other express or implied warranty for this product. In the event that the exclusion of any implied warranty is ineffective under the law, the duration of the implied warranty will be one year from the purchase date.

The option of replacement is Kodak's only obligation. Kodak will not be responsible for any special, consequential or incidental damages resulting from the sale, purchase, or use of this product, regardless of the cause. Liability for any special, consequential or incidental damages (including but not limited to loss of revenue or profit, downtime costs, loss of the use of the equipment, cost of substitute equipment, facilities or services, or claims of your customers for such damages resulting from the purchase, use or failure of the product), regardless of cause or for breach of any written or implied warranty is expressly disclaimed and excluded herefrom.

## **Your rights**

Some states or jurisdictions do not allow exclusion or limitation of incidental or consequential damages, so the above limitation or exclusion may not apply to you. Some states or jurisdictions do not allow limitations on how long an implied warranty lasts, so the above limitation may not apply to you.

This warranty gives you specific rights, and you may have other rights which vary from state to state or by jurisdiction.

## **Outside the United States and Canada**

In countries other than the United States and Canada, the terms and conditions of this warranty may be different. Unless specific Kodak warranty is communicated to the purchaser in writing by a Kodak company, no warranty or liability exists beyond any minimum requirements imposed by law, even though defect, damage, or loss may be by negligence or other act.

*www.kodak.com/go/support* 63

# **Regulatory compliance**

# **FCC compliance and advisory**

**FC** Kodak EasyShare Z650 zoom digital camera

This equipment has been tested and found to comply with the limits for a Class B digital device, pursuant to Part 15 of the FCC Rules. These limits are designed to provide reasonable protection against harmful interference in a residential installation.

This equipment generates, uses, and can radiate radio frequency energy and, if not installed or used in accordance with the instructions, may cause harmful interference to radio communications. However, there is no guarantee that interference will not occur in a particular installation.

If this equipment does cause harmful interference to radio or television reception, which can be determined by turning the equipment off and on, the user is encouraged to try to correct the interference by one or more of the following measures: 1) reorient or relocate the receiving antenna; 2) increase the separation between the equipment and the receiver; 3) connect the equipment to an outlet on a circuit different from that to which the receiver is connected; 4) consult the dealer or an experienced radio/TV technician for additional suggestions.

Any changes or modifications not expressly approved by the party responsible for compliance could void the user's authority to operate the equipment. Where shielded interface cables have been provided with the product or specified additional components or accessories elsewhere defined to be used with the installation of the product, they must be used in order to ensure compliance with FCC regulation.

## <span id="page-69-0"></span>**Canadian DOC statement**

**DOC Class B Compliance—**This Class B digital apparatus complies with Canadian ICES-003.

**Observation des normes-Class B—**Cet appareil numérique de la classe B est conforme à la norme NMB-003 du Canada.

64 *www.kodak.com/go/support*

## **Waste Electrical and Electronic Equipment labeling**

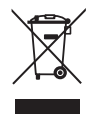

In the European Union, do not discard this product as unsorted municipal waste. Contact your local authorities or go to [www.kodak.com/go/recycle](http://www.kodak.com/go/recycle) for recycling program information.

## **VCCI Class B ITE**

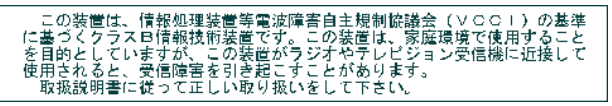

English translation:

This is a Class B product based on the standard of the Voluntary Control Council for Interference from Information Technology Equipment (VCCI). If this is used near a radio or television receiver in a domestic environment, it may cause radio interference. Install and use the equipment according to the instruction manual.

## **Korean Class B ITE**

이 기기는 가정용으로 전자파적함등록을 한 기기로서 주거지역에서는 꿀론 모든 지역에서 사용할 수 있습니다.

## **MPEG-4**

Use of this product in any manner that complies with the MPEG-4 visual standard is prohibited, except for use by a consumer engaging in personal and non-commercial activities.

*www.kodak.com/go/support* 65

# **Index**

#### **A**

[A/V out,](#page-33-1) 28 [about picture, video,](#page-39-1) 34 [about this camera,](#page-38-3) 33 [AC adapter,](#page-66-1) 61 [accessories,](#page-20-1) 15 [AC adapter,](#page-66-1) 61 [battery,](#page-65-1) 60 [buying,](#page-56-1) 51 [camera dock,](#page-66-2) 61 [printer dock,](#page-21-1) 16, [61](#page-66-3) [SD/MMC card,](#page-9-0) 4 [AF control,](#page-35-1) 30 album [set,](#page-35-2) 30 albums [tagging pictures for,](#page-44-0) 39 [aperture priority,](#page-42-1) 37 [auto,](#page-27-0) 22 [flash,](#page-14-1) 9 [focus framing marks,](#page-12-0) 7

#### **B**

[backlight,](#page-28-0) 23 batteries [expected life,](#page-65-2) 60 [extending life,](#page-65-3) 60 [loading,](#page-7-1) 2 [safety,](#page-64-0) 59 [types,](#page-65-2) 60 [beach,](#page-28-1) 23 [burst, using,](#page-31-1) 26

button [burst,](#page-31-1) 26 [close-up/landscape,](#page-2-0) i, [25](#page-30-0) [delete,](#page-3-0) ii [EVF/LCD,](#page-3-1) ii [flash,](#page-14-1) 9 [info,](#page-3-2) ii [menu,](#page-3-3) ii [power/favorites,](#page-2-1) i [review,](#page-3-4) ii, [11](#page-16-1) [self-timer/burst,](#page-2-2) i [share,](#page-3-5) ii [zoom,](#page-3-6) ii, [8](#page-13-0)

## **C**

cable [audio/video,](#page-33-1) 28 [USB,](#page-20-2) 15 [camera dock,](#page-66-2) 61 [camera sounds,](#page-37-0) 32 [Canadian compliance,](#page-69-0) 64 [caring for your camera,](#page-66-4) 61 [children,](#page-28-2) 23 [clock, setting,](#page-8-1) 3 close-up [scenes,](#page-30-0) 25 [close-up/landscape button,](#page-2-0) i [color mode,](#page-35-3) 30 computer [connecting camera,](#page-19-1) 14 [transfer to,](#page-19-1) 14 copy pictures

66 *www.kodak.com/go/support*
[card to memory,](#page-40-0) 35 [memory to card,](#page-40-0) 35 [to computer via USB cable,](#page-19-0) 14 [cropping pictures,](#page-39-0) 34 [CRV3 battery, loading,](#page-7-0) 2 [customer support,](#page-57-0) 52 [customizing camera settings,](#page-36-0) 31

## **D**

[date & time,](#page-37-0) 32 [date setting,](#page-8-0) 3 [date stamp,](#page-38-0) 33 [DC-in,](#page-2-0) i [delete button,](#page-3-0) ii deleting [from internal memory,](#page-18-0) 13 [from SD/MMC card,](#page-18-0) 13 [protecting pictures, videos,](#page-18-1) 13 [digital zoom, using,](#page-13-0) 8 [displaying slide show,](#page-31-0) 26 [disposal, recycling,](#page-66-0) 61 [distant scenes,](#page-30-0) 25 dock [camera,](#page-66-1) 61 [connector,](#page-3-1) ii [printer,](#page-21-0) 16, [61](#page-66-2) [downloading pictures,](#page-19-0) 14

### **E**

[emailing pictures, videos,](#page-47-0) 42 [EVF \(electronic viewfinder\),](#page-3-2) ii [EVF/LCD button,](#page-3-3) ii [expected battery life,](#page-65-0) 60 exposure

[compensation,](#page-42-0) 37 [metering,](#page-34-0) 29 external video device [viewing pictures, videos,](#page-33-0) 28

## **F**

favorites [removing,](#page-49-0) 44 [settings,](#page-49-1) 44 [switch,](#page-2-1) i [tagging,](#page-48-0) 43 [FCC compliance,](#page-69-0) 64 [fireworks,](#page-28-0) 23 [firmware, upgrading,](#page-66-3) 61 [flash,](#page-2-2) i [settings,](#page-14-0) 9 [flower,](#page-28-1) 23 focus [framing marks,](#page-12-0) 7 [zone,](#page-34-1) 29 [format,](#page-38-1) 33

## **G**

[grip,](#page-2-3) i [guidelines, battery,](#page-65-1) 60

### **H**

help [web links,](#page-56-0) 51 [histogram,](#page-41-0) 36

#### **I**

[icons, mode dial,](#page-27-0) 22 [image storage,](#page-36-1) 31 [info button,](#page-3-4) ii

*www.kodak.com/go/support* 67

information [about pictures, videos,](#page-39-1) 34 installing [batteries,](#page-7-1) 2 [SD/MMC card,](#page-9-0) 4 [software,](#page-19-1) 14 internal memory [storage capacity,](#page-62-0) 57

# **J**

[joystick,](#page-3-5) ii

### **K**

Kodak EasyShare software [installing,](#page-19-1) 14 [upgrading,](#page-66-3) 61 [Kodak Web sites,](#page-56-0) 51

### **L**

[landscape,](#page-29-0) 24, [25](#page-30-0) [language,](#page-38-2) 33 [LCD,](#page-3-6) ii [reviewing pictures,](#page-16-0) 11 [reviewing videos,](#page-16-0) 11 [lens,](#page-2-4) i [cap,](#page-6-0) 1 [cleaning lens,](#page-66-4) 61 [liveview,](#page-36-2) 31 loading [batteries,](#page-7-1) 2 [SD/MMC card,](#page-9-0) 4 [software,](#page-19-1) 14

### **M**

[Macintosh, installing software on,](#page-19-2) 14

[maintenance, camera,](#page-66-4) 61 [manner,](#page-29-1) 24 [manual,](#page-42-1) 37 memory [inserting card,](#page-9-0) 4 [storage capacities,](#page-62-0) 57 [menu button,](#page-3-7) ii [microphone,](#page-2-5) i [mode dial,](#page-27-0) 22 modes [aperture priority,](#page-42-2) 37 [auto,](#page-27-1) 22 [backlight,](#page-28-2) 23 [beach,](#page-28-3) 23 [children,](#page-28-4) 23 [fireworks,](#page-28-0) 23 [flower,](#page-28-1) 23 [landscape,](#page-29-0) 24 [manner,](#page-29-1) 24 [manual,](#page-42-1) 37 [night landscape,](#page-29-2) 24 [night portrait,](#page-29-3) 24 [party,](#page-28-5) 23 [portrait,](#page-28-6) 23 [program,](#page-42-3) 37 [SCN,](#page-27-2) 22 [self-portrait,](#page-29-4) 24 [shutter priority,](#page-42-4) 37 [snow,](#page-28-7) 23 [text,](#page-29-5) 24

#### **N**

[neck strap post,](#page-2-6) i [night landscape,](#page-29-2) 24

68 *www.kodak.com/go/support*

[night portrait, 24](#page-29-3)

## **O**

[online prints, ordering,](#page-23-0) 18 [open flash switch,](#page-2-7) i [optical zoom,](#page-13-1) 8 [orientation sensor,](#page-38-3) 33

## **P**

[party,](#page-28-5) 23 PASM mode [screen options,](#page-42-0) 37 [PictBridge printer,](#page-21-1) 16 [picture quality,](#page-33-1) 28 pictures [checking settings,](#page-16-1) 11 [copying,](#page-40-0) 35 [cropping,](#page-39-0) 34 [deleting,](#page-18-0) 13 [emailing tagged,](#page-47-0) 42 [printing,](#page-23-1) 18 [printing tagged,](#page-46-0) 41 [protecting,](#page-18-1) 13 [reviewing,](#page-16-0) 11 [storage capacity,](#page-62-0) 57 [tagging,](#page-44-0) 39 [taking, modes,](#page-27-0) 22 [transfer via USB cable,](#page-19-0) 14 [portrait,](#page-28-6) 23 power [camera,](#page-8-1) 3 [switch,](#page-2-1) i [printer dock,](#page-21-0) 16, [61](#page-66-2) printing

[from a card,](#page-23-2) 18 [from computer,](#page-23-1) 18 [optimizing printer,](#page-56-0) 51 [order online,](#page-23-0) 18 [PictBridge,](#page-21-1) 16 [tagged pictures,](#page-23-2) 18 [with EasyShare printer dock,](#page-21-0) 16 [program,](#page-42-3) 37 [protecting pictures, videos,](#page-18-1) 13

## **R**

[recycling, disposal,](#page-66-0) 61 [red eye, flash,](#page-14-0) 9 [regulatory information,](#page-69-0) 64 [removing favorites,](#page-49-0) 44 [repair,](#page-56-1) 51 [review,](#page-3-8) ii [review button,](#page-16-2) 11 reviewing pictures [deleting,](#page-18-0) 13 [LCD,](#page-16-0) 11 [protecting,](#page-18-1) 13 [slide show,](#page-31-0) 26 reviewing videos [deleting,](#page-18-0) 13 [LCD,](#page-16-0) 11 [protecting,](#page-18-1) 13 [slide show,](#page-31-0) 26 [running slide show,](#page-31-0) 26

## **S**

[safety, batteries,](#page-64-0) 59 [SCN,](#page-27-2) 22 SD/MMC card

*www.kodak.com/go/support* 69

[inserting,](#page-9-0) 4 [printing from,](#page-23-2) 18 [slot,](#page-3-9) ii [storage capacities,](#page-62-0) 57 [self-portrait,](#page-29-4) 24 self-timer [with pictures,](#page-26-0) 21 [self-timer/burst button,](#page-2-8) i [service and support telephone](#page-57-0)  numbers, 52 setting [AF control,](#page-35-0) 30 [album,](#page-35-1) 30 [camera sounds,](#page-37-1) 32 [color mode,](#page-35-2) 30 [date & time,](#page-37-0) 32 [date and time,](#page-8-0) 3 [date stamp,](#page-38-0) 33 [exposure metering,](#page-34-0) 29 [flash,](#page-14-0) 9 [focus zone,](#page-34-1) 29 [image storage,](#page-36-1) 31 [language,](#page-38-2) 33 [liveview,](#page-36-2) 31 [orientation sensor,](#page-38-3) 33 [picture quality,](#page-33-1) 28 [picture taking mode,](#page-27-0) 22 [self-timer,](#page-26-0) 21 [sharpness,](#page-35-3) 30 [video date display,](#page-37-2) 32, [33](#page-38-4) [video length,](#page-36-3) 31 [video out,](#page-38-5) 33 [white balance,](#page-34-2) 29 [setup mode, using,](#page-36-0) 31

[share button,](#page-3-10) ii [sharpness,](#page-35-3) 30 shutter [priority,](#page-42-4) 37 [problems,](#page-52-0) 47 [self-timer delay,](#page-26-0) 21 [speed,](#page-42-0) 37 slide show [continuous loop,](#page-32-0) 27 [problems,](#page-53-0) 48 [running,](#page-31-0) 26 [snow,](#page-28-7) 23 software [installing,](#page-19-1) 14 [upgrading,](#page-66-3) 61 [speaker,](#page-2-9) i [specifications, camera,](#page-58-0) 53 [storage capacity,](#page-62-0) 57 [support, technical,](#page-57-0) 52

# **T**

tagging [favorites,](#page-48-0) 43 [for albums,](#page-44-0) 39 [for email,](#page-47-0) 42 [for print,](#page-46-1) 41 [telephone support,](#page-57-0) 52 [television, slide show,](#page-33-0) 28 [text,](#page-29-5) 24 [time, setting,](#page-8-0) 3 [timer, shutter delay,](#page-26-0) 21 tips [battery guidelines,](#page-65-1) 60 [care & maintenance,](#page-66-4) 61

70 *www.kodak.com/go/support*

[transfer, via USB cable, 14](#page-19-0) [tripod socket,](#page-3-11) ii [turning camera on and off,](#page-8-1) 3

## **U**

[upgrading software, firmware,](#page-66-3) 61 [URLs, Kodak Web sites,](#page-56-0) 51 USB (universal serial bus) [transferring pictures,](#page-19-0) 14 [USB, A/V out,](#page-3-12) ii

## **V**

[VCCI compliance,](#page-70-0) 65 video [checking settings,](#page-16-1) 11 [copying,](#page-40-0) 35 [date display,](#page-37-2) 32, [33](#page-38-4) [deleting,](#page-18-0) 13 [emailing tagged,](#page-47-0) 42 [length,](#page-36-3) 31 [out,](#page-38-5) 33 [protecting,](#page-18-1) 13 [reviewing,](#page-16-2) 11 [size,](#page-34-3) 29 [storage capacities,](#page-62-0) 57 [transfer to computer,](#page-19-0) 14 [viewing,](#page-16-0) 11 [viewfinder,](#page-3-2) ii viewing picture [after taking,](#page-16-0) 11 [viewing picture, video information,](#page-39-1) 34

### **W**

[warranty,](#page-67-0) 62 [white balance,](#page-34-2) 29

*www.kodak.com/go/support* 71

Windows computers [installing software,](#page-19-3) 14

## **Z**

zoom [button,](#page-3-13) ii [digital,](#page-13-0) 8 [optical,](#page-13-1) 8

Free Manuals Download Website [http://myh66.com](http://myh66.com/) [http://usermanuals.us](http://usermanuals.us/) [http://www.somanuals.com](http://www.somanuals.com/) [http://www.4manuals.cc](http://www.4manuals.cc/) [http://www.manual-lib.com](http://www.manual-lib.com/) [http://www.404manual.com](http://www.404manual.com/) [http://www.luxmanual.com](http://www.luxmanual.com/) [http://aubethermostatmanual.com](http://aubethermostatmanual.com/) Golf course search by state [http://golfingnear.com](http://www.golfingnear.com/)

Email search by domain

[http://emailbydomain.com](http://emailbydomain.com/) Auto manuals search

[http://auto.somanuals.com](http://auto.somanuals.com/) TV manuals search

[http://tv.somanuals.com](http://tv.somanuals.com/)